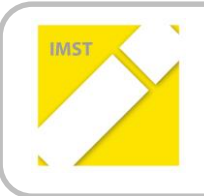

**IMST – Innovationen machen Schulen Top**

Kompetenzorientiertes Lernen mit digitalen Medien

# **INFORMATIK – LERNEN – WISSEN – KÖNNEN**

**ID** 1548

**Projektbericht**

**Mag. Vera Kadlec, MA**

**Rainergymnasium**

Wien, Juli 2015

# **INHALTSVERZEICHNIS**

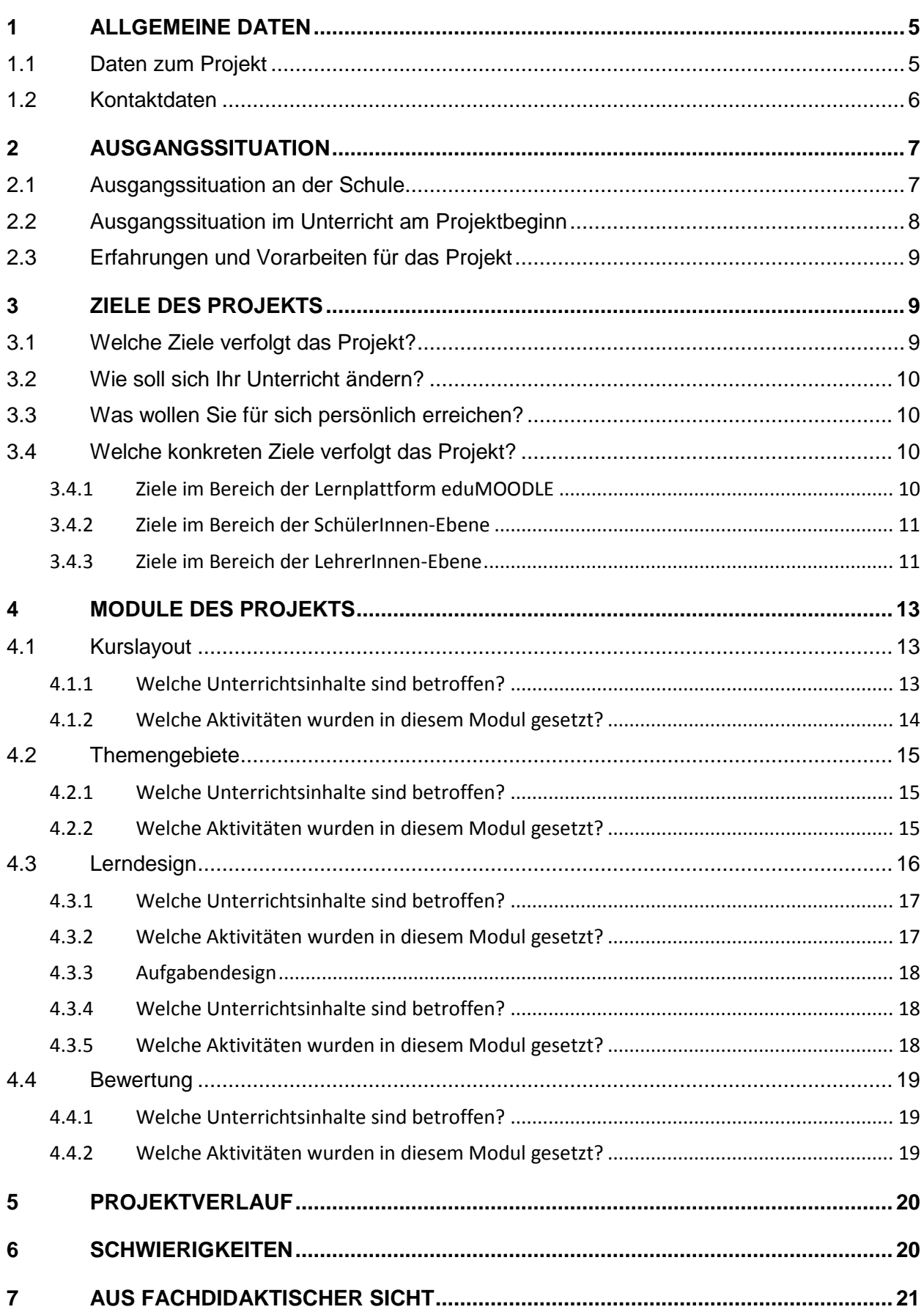

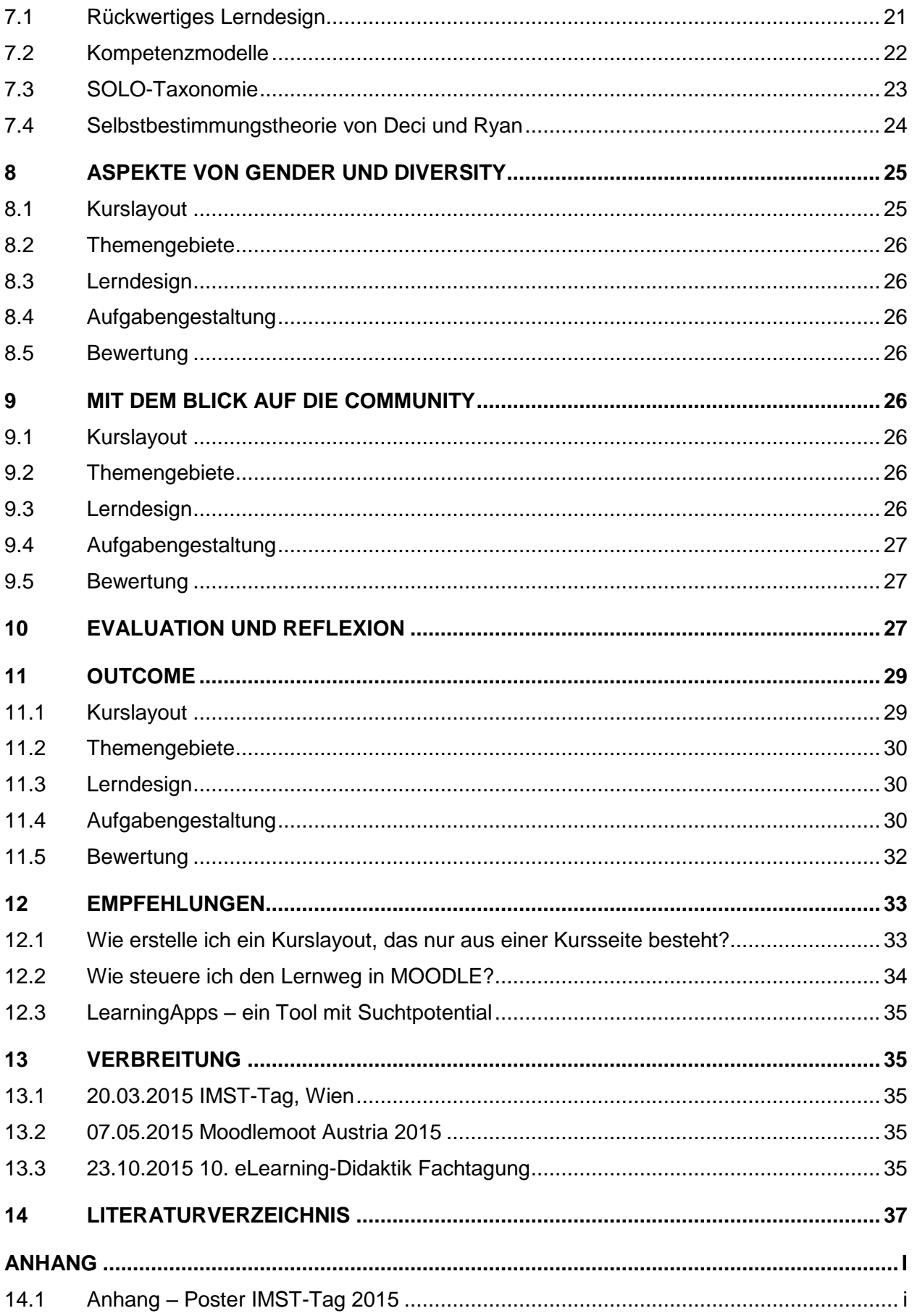

# **ABSTRACT**

Informatik kompetenzorientiert erleben und erlernen steht im Zentrum des Projekts. Den SchülerInnen der 5. Klassen des Rainergymnasiums soll die Möglichkeit geboten werden im Rahmen des Pflichtunterrichts Informatik nicht nur fachlichen, sondern auch persönliche Kompetenzen in Hinblick auf selbstverantwortliches Lernen zu erlernen und / oder zu erweitern. Ausgehend von den Lehrplaninhalten des Informatikunterrichts, werden kompetenz- und begabungsorientierte Unterrichts- und Zusatzmaterialien, mit dem Ziel die SchülerInnen zum selbstverantwortlichen Lernen anzuleiten, in die Kursstruktur eingebunden.

# **ABBILDUNGSVERZEICHNIS**

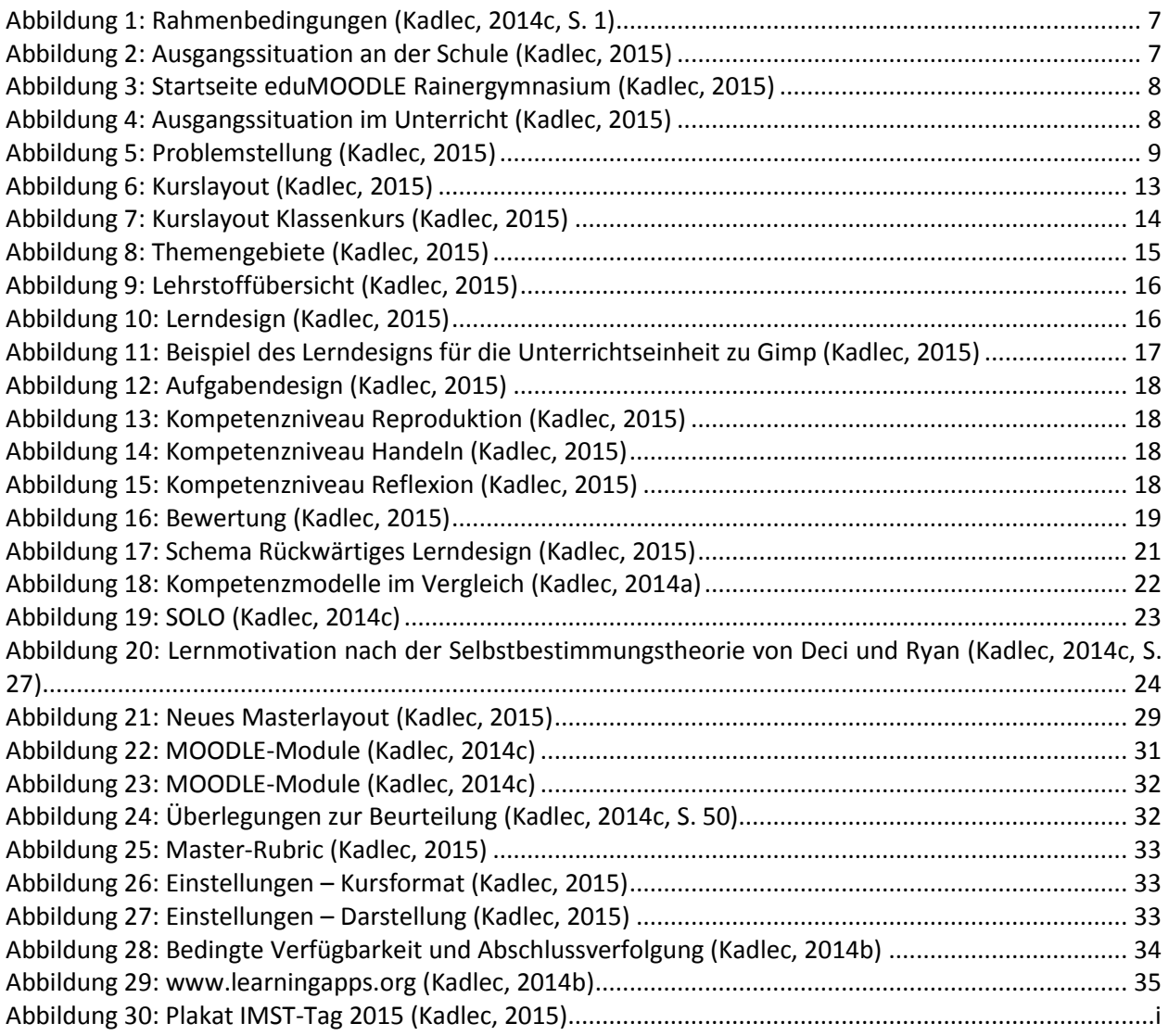

#### **Erklärung zum Urheberrecht**

"Ich erkläre, dass ich die vorliegende Arbeit (= jede digitale Information, z. B. Texte, Bilder, Audio- und Video-Dateien, PDFs etc.) selbstständig angefertigt und die mit ihr unmittelbar verbundenen Tätigkeiten selbst erbracht habe. Alle ausgedruckten, ungedruckten oder dem Internet im Wortlaut oder im wesentlichen Inhalt übernommenen Formulierungen und Konzepte sind zitiert und durch Fußnoten bzw. durch andere genaue Quellenangaben gekennzeichnet. Ich bin mir bewusst, dass eine falsche Erklärung rechtliche Folgen haben wird. Diese Erklärung gilt auch für die Kurzfassung dieses Berichts sowie für eventuell vorhandene Anhänge."

# **1 ALLGEMEINE DATEN**

# **1.1 Daten zum Projekt**

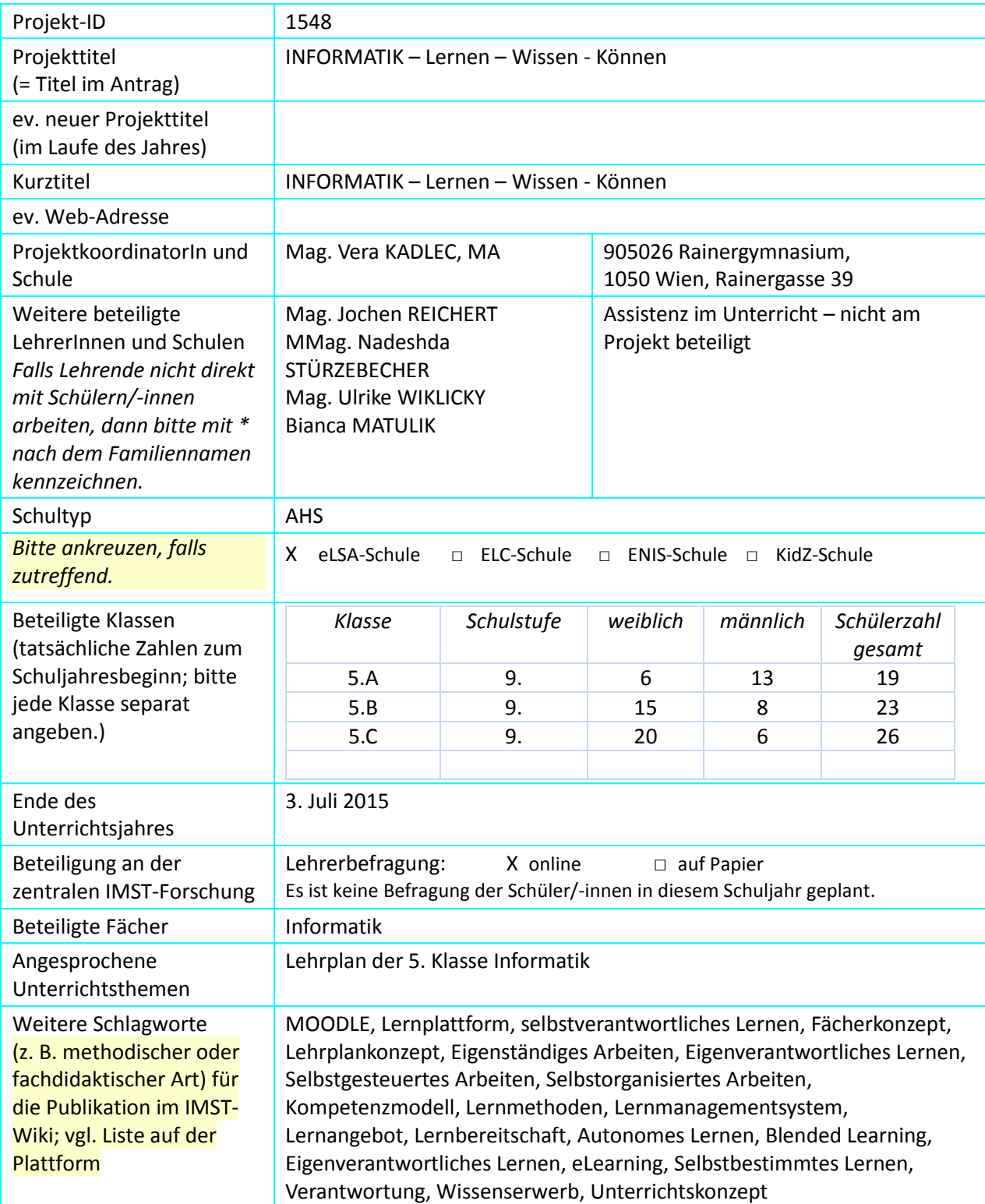

## **1.2 Kontaktdaten**

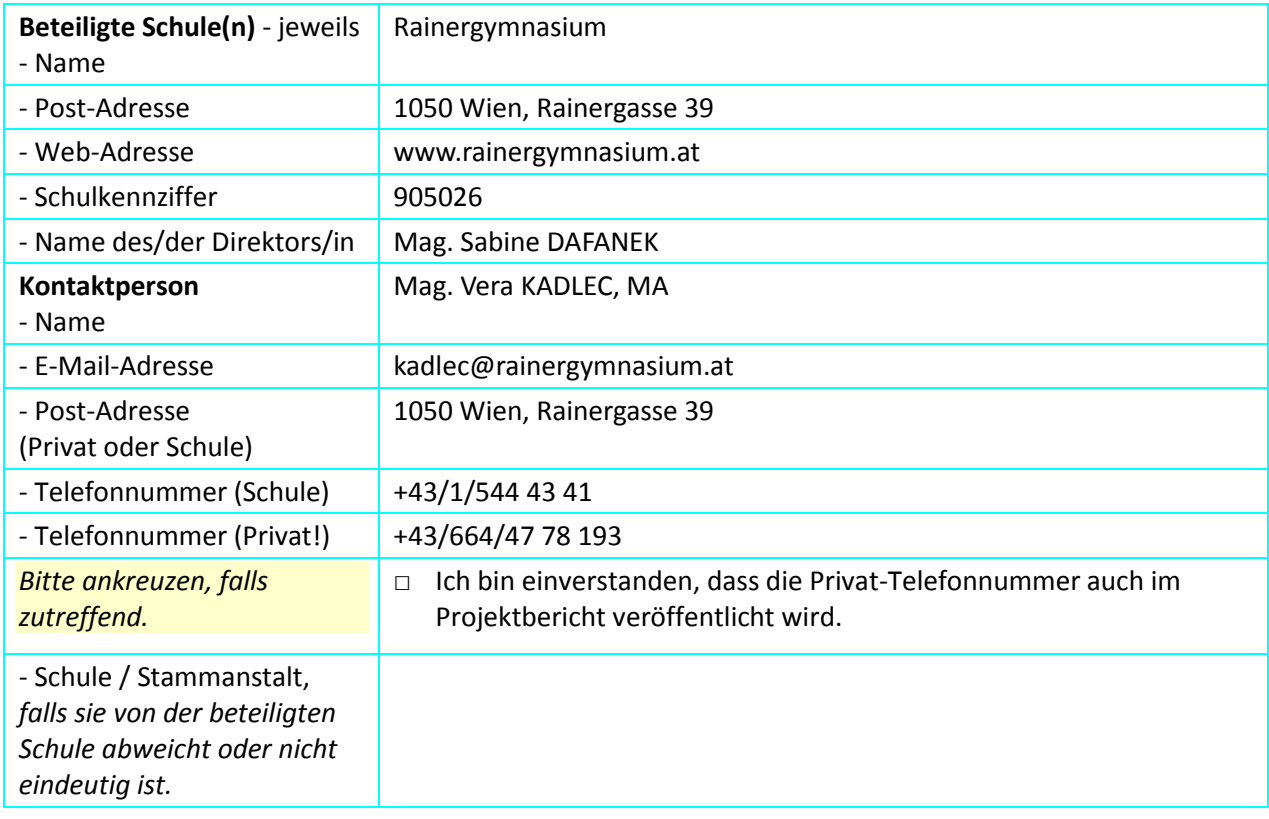

# **2 AUSGANGSSITUATION**

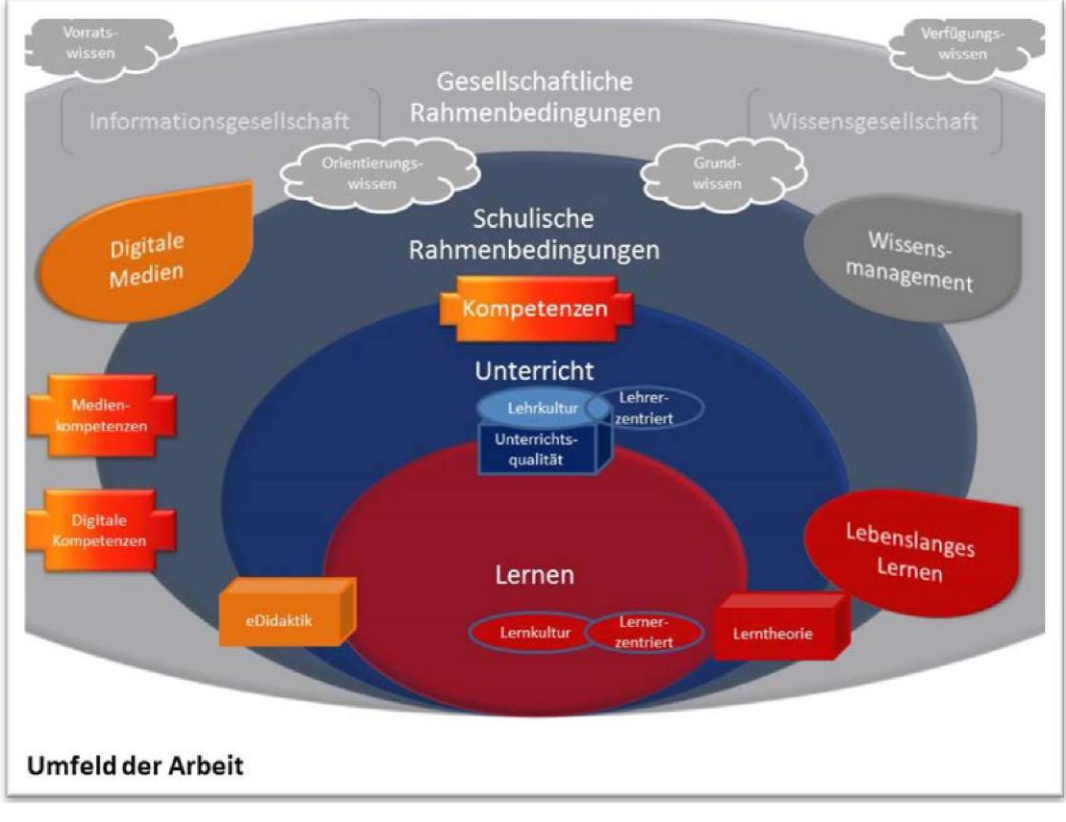

<span id="page-6-0"></span>**Abbildung 1: Rahmenbedingungen (Kadlec, 2014c, S. 1)**

Schulisches Lernen findet immer im Kontext unterschiedlichster Rahmenbedingungen statt. Auf diese im Einzelnen einzugehen würde den Rahmen dieser Arbeit bei weitem sprengen. Erwähnt werden soll jedoch in diesem Zusammenhang, dass der gesellschaftliche Paradigmenwechsel hin zur Informations- und Wissensgesellschaft selbstverständlich auch in das schulische Qualitätsmanagement hineinspielt.

## **2.1 Ausgangssituation an der Schule**

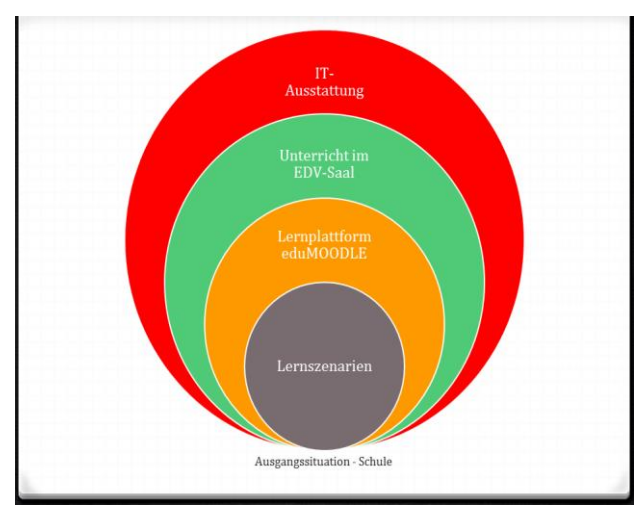

Die Schule verfügt über 2 EDV-Säle (21 bzw. 30 Arbeitsplätze mit Internetzugang + jeweils 1 Lehrer-PC mit zusätzlicher Verbindung zum Beamer), die den LehrerInnen für den Unterricht zur Verfügung stehen. Der Fachunterricht im Pflichtfach Informatik findet im Stundenplan verankert immer im EDV-Saal statt. Für alle anderen Gegenstände gilt folgende Regelung:

– auf Wunsch kann der EDV-Saal für das gesamte Schuljahr im Stundenplan verankert werden.

– wenn der EDV-Saal frei ist, kann er für den Unterricht auch stundenweise gebucht werden.

<span id="page-6-1"></span>**Abbildung 2: Ausgangssituation an der Schule (Kadlec, 2015)**

In den Fachräumen für z.B. Bildnerische Erziehung, Biologie, Musik und Physik stehen Lehrer-PCs mit Internetzugang und Beamer-Verbindung zur Verfügung. Zusätzlich können Laptops und Beamer – sofern nicht fest montierte Beamer in den Klassen bereits vorhanden sind - von den LehrerInnen für den Unterricht in der Klasse entlehnt werden.

Für die Vorbereitung des Unterrichts stehen den LehrerInnen PCs mit Internetverbindung in den Konferenzzimmern sowie im Arbeitsraum zur Verfügung.

In einigen Bereichen des Schulhauses ist ein WLAN-Zugang für LehrerInnen vorhanden.

Als zusätzliches Angebot stehen den SchülerInnen im Bereich der Bibliothek PCs mit Internetverbindung zu den Öffnungszeiten für schulische Zwecke zur Verfügung.

Die Schule verfügt über eine eduMOODLE-Instanz (www3.edumoodle.at/grg5) als zentrale Lernplattform. Diese wird regelmäßig dem eLearning-Konzept der Schule angepasst und umfasst sowohl Kurse für SchülerInnen als auch für LehrerInnen.

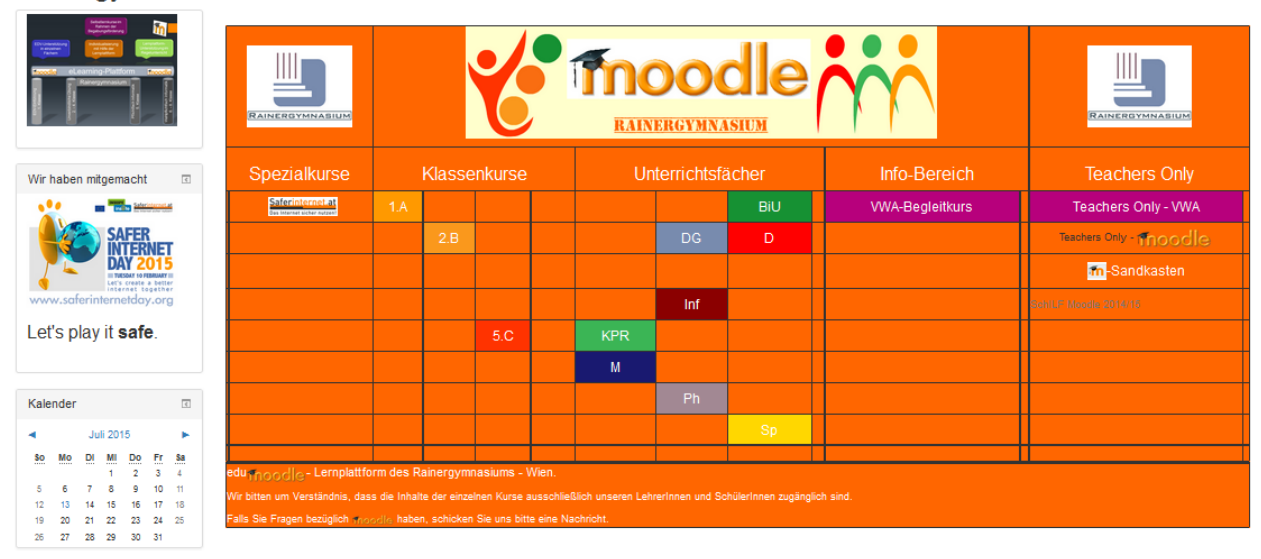

Rainergymnasium - Wien

<span id="page-7-0"></span>**Abbildung 3: Startseite eduMOODLE Rainergymnasium (Kadlec, 2015)**

Sowohl die EDV-Säle als auch die Lernplattform werden bereits von mehreren LehrerInnen für ihren Unterricht genutzt - Tendenz steigend.

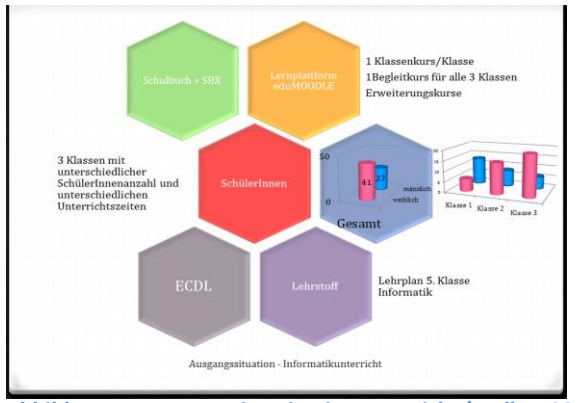

## **2.2 Ausgangssituation im Unterricht am Projektbeginn**

<span id="page-7-1"></span>**Abbildung 4: Ausgangssituation im Unterricht (Kadlec, 2015)**

Als Schulbuch wird Schuh, Bernhard, Anton Kroh, Ernst Lederbauer, Peter Fleck Informatik: Grundzüge Begriffe, Grundlagen, Prinzipien eingesetzt. Zusätzlich wird der Unterricht durch Kurse auf der Lernplattform eduMOODLE unterstützt.

Als Projektklassen wurden die 3 Klassen der 9. Schulstufe ausgewählt. Diese unterscheiden sich sowohl in der SchülerInnenanzahl als auch in den Unterrichtszeiten - in zwei Klassen findet der Unterricht am Nachmittag, in einer Klasse am Vormittag statt.

Der Inhalt des Unterrichts wird sowohl durch den Lehrplan als auch durch den Syllabus des ECDL bestimmt.

# **2.3 Erfahrungen und Vorarbeiten für das Projekt**

Für den Informatikunterricht wird die Lernplattform schon seit mehreren Jahren zur Unterstützung des Unterrichts eingesetzt. Aus den Erfahrungen der Unterrichtspraxis hat sich gezeigt, dass ein Ausbau des Angebots in Richtung kompetenzorientiertes, selbstverantwortliches Lernen wünschenswert und didaktisch bereichernd wäre.

Durch den längerfristigen Einsatz der Lernplattform im Unterricht, konnten bereits eine Vielzahl von Erfahrungen gewonnen und unterschiedliche didaktische Szenarien erprobt werden. Diese Vorerfahrungen sollen nun für die Kursgestaltung herangezogen werden.

Weiters beschäftige ich mich schon länger mit Umsetzungsmodellen des Lernens mit Hilfe der Lernplattform MOODLE. Einige dieser Gedankenansätze und Ergebnisse wurden von mir bereits in Form einer Diplomarbeit sowie zahlreicher Vorträge auf Fortbildungsveranstaltungen veröffentlicht.

# **3 ZIELE DES PROJEKTS**

## **3.1 Welche Ziele verfolgt das Projekt?**

Im Rahmen des IMST-Projektes werden die SchülerInnen auf den Wissenserwerb im Pflichtfach Informatik als selbstverantwortliche Lebenseinstellung in Hinblick auf lebenslanges Lernen hingeführt. Der Fokus liegt auf Selbstverantwortlichem Lernen sowie der Förderung von Sozialkompetenz, persönlichen sowie digitalen Kompetenzen.

Zur Unterstützung des Unterrichts wird für die Klassen je ein unterrichtsbegleitender MOODLE-Kurs eingerichtet. Im Rahmen dieser Kurse wird ein Umsetzungsmodell zum selbstverantwortlichen Lernen für den Informatikunterricht entwickelt. Die Leistungsrückmeldung erfolgt mit Hilfe von rubrics, die dem Kompetenzmodell für Naturwissenschaften sowie den digitalen Kompetenzen entsprechen.

Für die Schulentwicklung ist das Projekt als Pilotprojekt mit den Schwerpunkten selbstverantwortliches Lernen, kompetenzorientierte Beurteilung, Differenzierung sowie Individualisierung zu werten, das auf alle Unterrichtsfächer sowie begabungs- und begabtenfördernde Maßnahmen ausdehnbar ist.

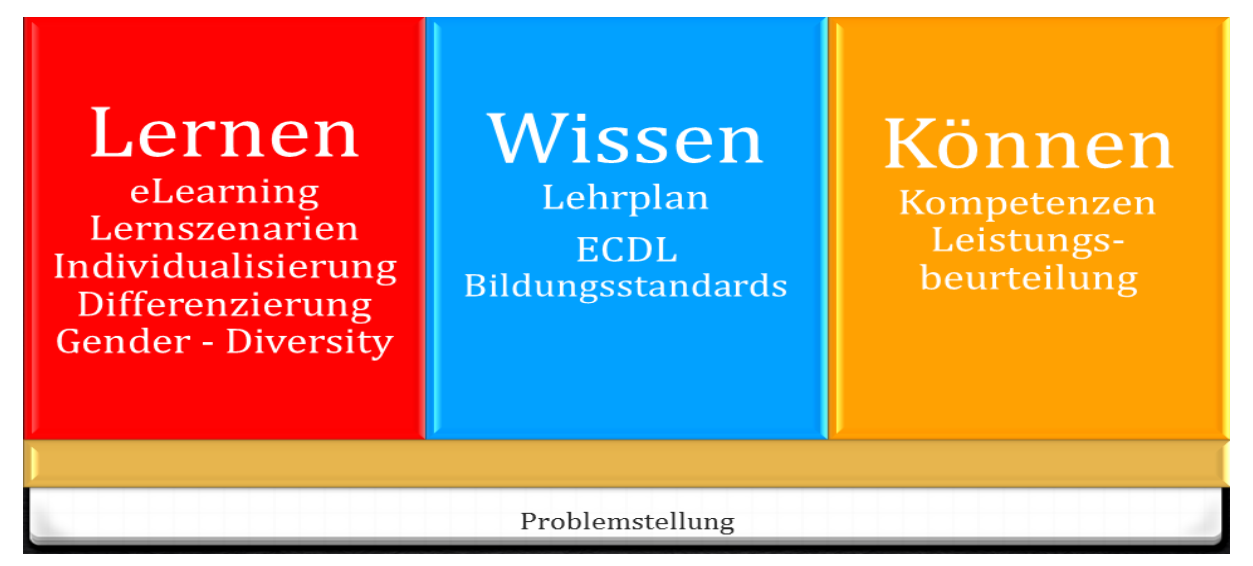

<span id="page-8-0"></span>**Abbildung 5: Problemstellung (Kadlec, 2015)**

## **3.2 Wie soll sich Ihr Unterricht ändern?**

Durch Einsatz und Gestaltung der Lernplattform eduMOODLE für den Fachunterricht Informatik soll die Freude der SchülerInnen am Lernen und an Leistung erhalten und gefördert werden. (Arbeitsstab Forum Bildung, S. 14) Schrittweise werden die SchülerInnen zu selbstverantwortlichem Lernen angeleitet. Ihre Fähigkeiten in diesem Bereich werden geübt und erweitert. Dies bedingt, dass sich meine Rolle als Lehrerin schrittweise von der reinen Wissensvermittlerin zur Lernbegleiterin ändern wird. Dies ermöglicht einerseits einen partnerschaftlichen Unterricht in einer angenehmen Lernatmosphäre, andererseits gibt es den SchülerInnen mehr Raum ihre individuellen Lernwege zu gehen und ihre sozialen und persönlichen Kompetenzen zu erweitern.

## **3.3 Was wollen Sie für sich persönlich erreichen?**

In erster Linie erwarte ich mir eine weitere Professionalisierung im Bereich der Didaktik sowie des SchülerInnen zentrierten Unterrichts. Als weiteres Ziel möchte ich für die Schule durch dieses Pilotprojekt eine Innovation schaffen, indem ich ein Unterrichtsszenario mit den Schwerpunkten selbstverantwortliches Lernen, kompetenzorientierte Beurteilung, Differenzierung sowie Individualisierung erarbeite, das auf alle Unterrichtsfächer sowie begabungs- und begabtenfördernde Maßnahmen im Rahmen der Schulentwicklung ausdehnbar ist.

## **3.4 Welche konkreten Ziele verfolgt das Projekt?**

#### **3.4.1 Ziele im Bereich der Lernplattform eduMOODLE**

#### **3.4.1.1 Kurslayout optimieren**

- Vermeidung von "Spaghetti-Kursen" und trotzdem die Übersichtlichkeit erhalten
- Leichte Erfassbarkeit der Inhalte durch Farb- und Symbolcode herstellen
- Wichtige Elemente für das Selbstmanagement einbinden

#### **3.4.1.2 Themengebiete festlegen**

- Auswahl der Themengebiete, sodass sie sowohl dem Lehrplan, dem Kompetenzmodellen als auch den Anforderungen möglicher zu erwerbender Zertifikate entsprechen
- Festlegung von Pflicht und Wahlthemen
- Schaffung von Möglichkeiten zur individuellen Kompetenz- und Wissenserweiterung
- Einbindung von aktuellen Themen, die im Interessensbrennpunkt der SchülerInnen stehen
- Einbindung von Themen, die für das Erstellen der Vorwissenschaftlichen Arbeit von Bedeutung sind

#### **3.4.1.3 Lerndesign entwickeln**

- Bestimmung und Konkretisierung des Lerninhalts (EduGroup)
- Festlegung der Lernziele (EduGroup)
- Auswahl von Aufgaben (EduGroup)
- Angebot möglichst unterschiedlicher interner und externer Tools zur Unterstützung der SchülerInnen bei ihrem Lernprozess
- Anforderungsniveaus und Operatoren definieren

#### **3.4.1.4 Aufgaben gestalten**

- Bestimmung der Anforderungsniveaus
- Wahl der Aufgabeeinstellung
- Herstellung einer Verbindung zur Lebenswelt der SchülerInnen
- Interesse am Thema wecken
- Ausgangspunkt für selbständige Weiterbeschäftigung mit dem Thema setzen

#### **3.4.1.5 Bewertung transparent machen**

- Bewertungsrichtlinien festlegen und kommunizieren
- Bewertung einsichtig und gesetzeskonform gestalten
- Bewertung und Leistungsfortschritt abbilden

#### **3.4.2 Ziele im Bereich der SchülerInnen-Ebene**

- SchülerInnen sollen das Lernen nicht als lästiges Übel empfinden sondern als selbstverantwortliches Tun erfassen
- SchülerInnen sollen erkennen wo ihre Stärken und Schwächen liegen
- SchülerInnen sollen mit ihren Stärken und Schwächen im geschützten Raum des Unterrichts umgehen lernen
- SchülerInnen sollen ihre sozialen und personellen Kompetenzen erleben, trainieren und erweitern können
- SchülerInnen sollen zumindest im geforderten Maß den Unterrichtsstoff beherrschen
- SchülerInnen sollen Konzeptwissen erlangen
- SchülerInnen sollen neben den Rückmeldungen der LehrerInnen auch die Chance erhalten Rückmeldungen von außen über Wettbewerbe und Zertifikate zu erlangen

#### **3.4.3 Ziele im Bereich der LehrerInnen-Ebene**

- LehrerInnen sollen in Form des Team-Teachings sich gegenseitig unterstützen und voneinander lernen
- LehrerInnen sollen ihre Kompetenzen sowohl in fachlicher als auch in persönlicher Hinsicht erweitern können
- LehrerInnen sollen genügend Spielraum haben sich einzubringen
- LehrerInnen sollen ihre Rolle flexibel von der Wissensvermittlung zum Coaching wechseln können
- LehrerInnen sollen mit dem Dilemma zwischen der BewerterInnen- und der Coaching-Rolle umgehen lernen

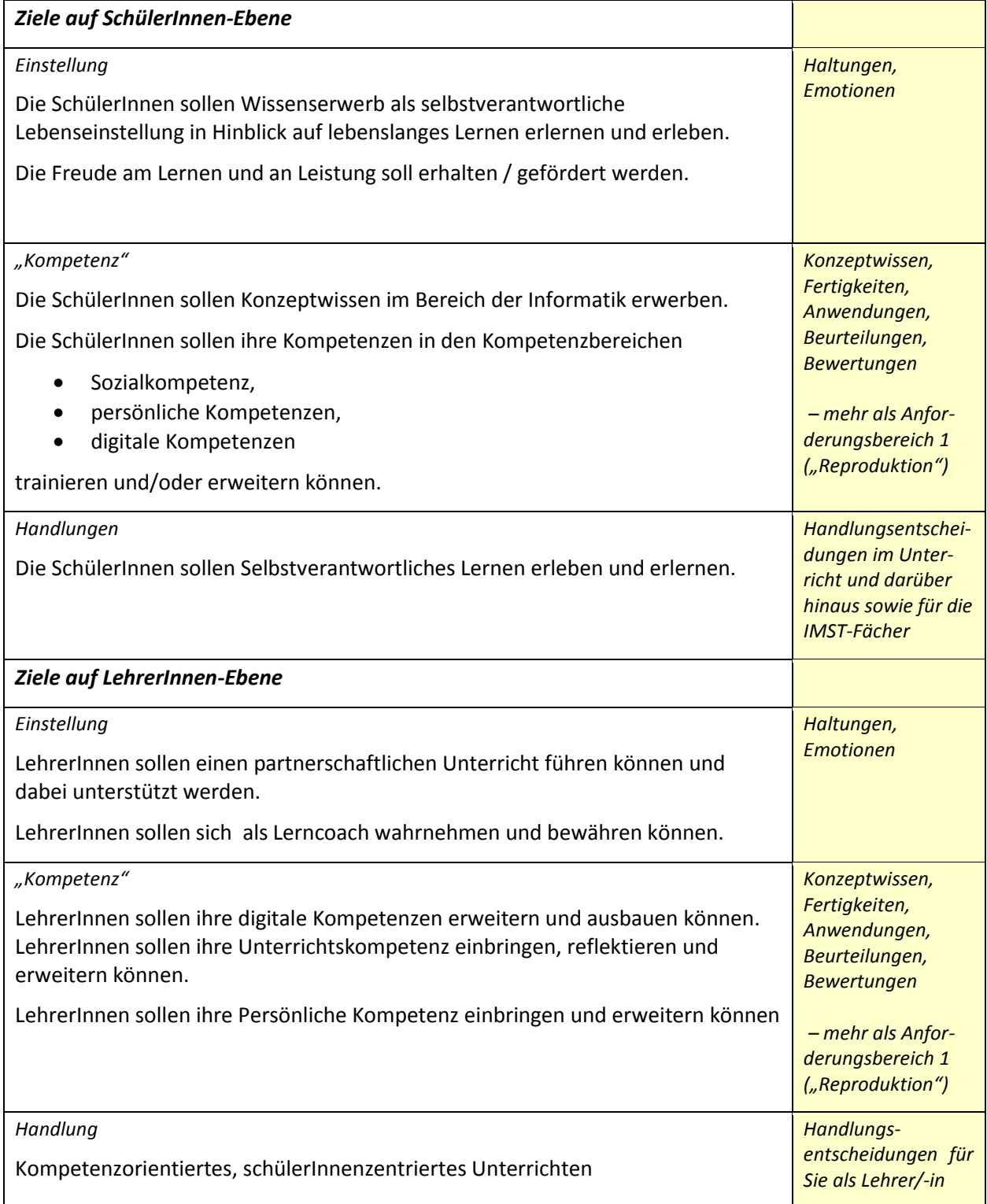

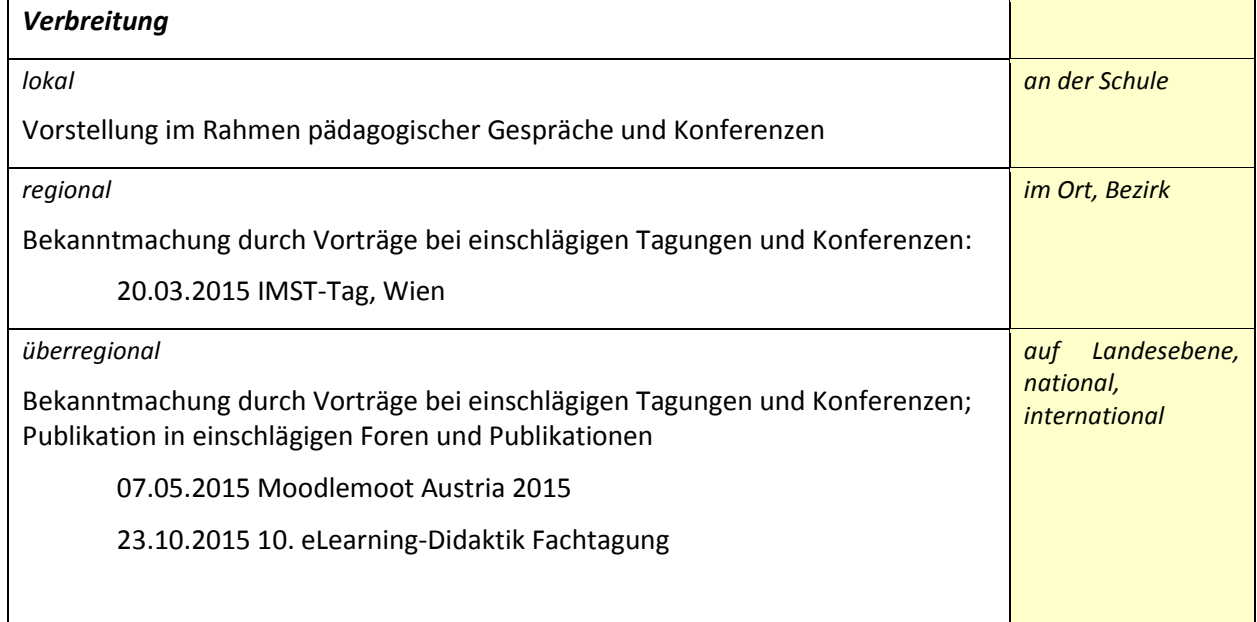

# **4 MODULE DES PROJEKTS**

## **4.1 Kurslayout**

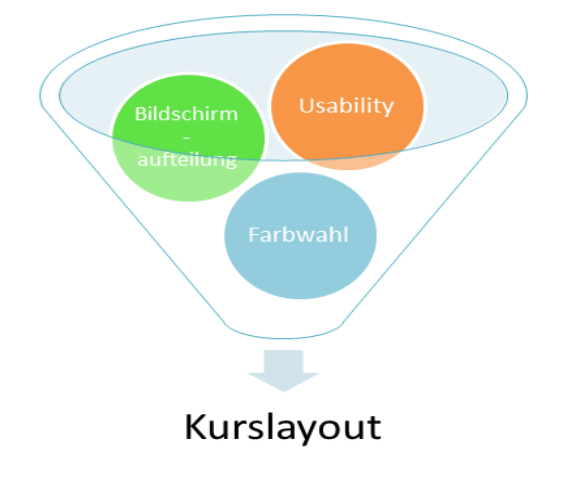

In diesem Bereich wird die Gestaltung des Kurses umgesetzt, wobei auf wissenschaftliche Grundlagenliteratur im Bereich von Usability, Bildschirmaufteilung, Farbwahl und Kurslayout zurückgegriffen wird. Die Arbeiten in diesem Bereich betreffen vor allem die Kursstruktur und den globalen Inhalt der Lerninhalte allgemein. Hier spiegelt sich der gesamte Kursinhalt, indem ausgehend von der Usability die Gesamtübersicht über Kursinhalte und Lernobjekte erstellt wird. Das Ergebnis dieses Moduls ist die Grundlage für die Einbindung aller Kurselemente.

<span id="page-12-0"></span>**Abbildung 6: Kurslayout (Kadlec, 2015)**

#### **4.1.1 Welche Unterrichtsinhalte sind betroffen?**

Das Kurslayout dient einerseits als Gerüst für die Lernelemente andererseits zielt es aber auf die Förderung der sozialen und persönlichen Kompetenzen ab. In die Kursstruktur werden dazu einerseits Links zu erweiternden Metakursen als auch zu Wissensmanagement-Tools eingebaut.

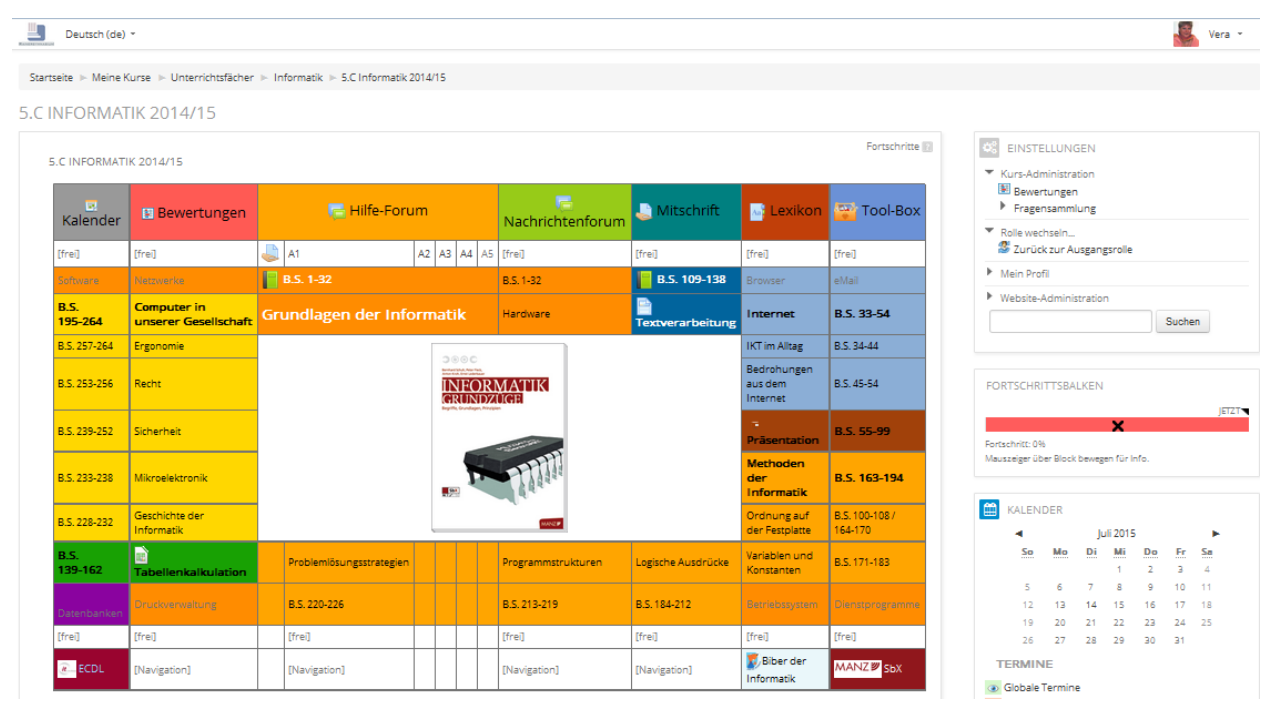

#### **4.1.2 Welche Aktivitäten wurden in diesem Modul gesetzt?**

Für das Kurslayout wurden vorerst die allgemeinen Kurseinstellungen bearbeitet. Als Format wird das Themenformat gewählt, damit die einzelnen Aktivitäten und Materialien den einzelnen Themengebieten zugeordnet abgelegt werden können. Dies erhöht die Übersichtlichkeit für die Kursgestaltung. Außerdem entsteht dadurch schon eine übersichtliche Struktur, die sich auch in der Bewertung und im Fortschrittsbalken niederschlägt. Die Anzahl der Abschnitte wird auf 0 gestellt – so entsteht dann in der SchülerInnen-Ansicht der Eindruck, dass der Kurs nur aus einer Kursseite besteht, da lediglich die Intro sichtbar bleibt. Für die Darstellung wird ein Format gewählt – im konkreten Fall das Design Ardvaark. Für das Lerndesign werden noch die Einstellungen für Bewertung anzeigen, Aktivitätsberichte und Abschlussverfolgung auf ja gestellt.

Das eigentliche Kurslayout wurde mit Hilfe des Editors in den Grundeinstellungen der Intro gestaltet. Die Farbgestaltung und die Layout-Verfeinerung erfolgten direkt im HTML-Editor.

Das zentrale Layout besteht aus 3 großen Bereichen:

- Oberer Balken: Links zu den Wissensmanagementtools im Sinne der Förderung der sozialen und persönlichen Kompetenzen
- Zentraler Bereich: Lehrstoff und Lernelemente
- Unterer Bereich: Links zu externen Arbeitsunterlagen

Um den Bildschirm optimal auszunutzen wurden die Blöcke auf der rechten Bildschirmseite eingeblendet. Hierbei wurde in Hinblick auf Usability und Übersichtlichkeit darauf geachtet, dass die Anzahl gering gehalten wird. Im konkreten Fall wurden nur die Blöcke Einstellungen, Fortschrittsbalken und Kalender eingeblendet.

Im Rahmen der Usability wurden im Layout ein Farb- und ein Symbolcode gewählt. Alle Lern- und Wissenselemente wurden so verlinkt, dass sich die Links in einem neuen Fenster öffnen. So wird sichergestellt, dass der Kurs auch bei irrtümlichem Schließen des aktuellen Fensters noch nicht geschlossen ist.

<span id="page-13-0"></span>**Abbildung 7: Kurslayout Klassenkurs (Kadlec, 2015)**

**4.2 Themengebiete**

# Lehrstoff Informatik **FCDL** Digi komp

Die Themengebiete werden sowohl durch den Lehrplan und erweiternd durch den Syllabus des ECDL bestimmt. Diese müssen lediglich den Großkapiteln zugeordnet und in die Struktur des Kurslayouts eingebunden werden. Das Ergebnis dieses Moduls ist die Feingliederung der Kursstruktur. Hier finden alle Überlegungen aus dem Kurslayout Eingang. Farbcode, Usabitlity und Bildschirmaufteilung sind bereits festgelegt. Es erfolgt lediglich eine Feingliederung und Erweiterung der bestehenden Überlegungen sowie eine Adaptierung der bereits bestehenden Grobstruktur.

<span id="page-14-0"></span>**Abbildung 8: Themengebiete (Kadlec, 2015)**

#### **4.2.1 Welche Unterrichtsinhalte sind betroffen?**

In diesem Projektmodul geht es konkret um die Unterrichtsinhalte. In der Vorüberlegung wurde erhoben, welche Rahmenbedingungen für die Auswahl der Themengebiete vorhanden sind und welche Themengebiete und Inhalte als absolutes Muss zu erachten sind. Diese Überlegungen stellen die Grundlage für die folgenden Module dar.

#### **4.2.2 Welche Aktivitäten wurden in diesem Modul gesetzt?**

Nach einem Literaturstudium in dem vor allen die folgenden Quellen zur Orientierung verwendet wurden:

- Der AHS-Lehrplan Informatik stellt die Grundlage für die Auswahl der Unterrichtsinhalte dar.(Lehrplan, BGBl. II Nr. 277/2004 v. 8.7.2004)
- Das Schulbuch dient den SchülerInnen als Lernunterlage.(Schuh, 2012) Das gewählte Schulbuch bietet SBX als weitere Ergänzung an.
- ECDL
	- o Der ECDL Base besteht aus 4 Basis Modulen. (Österreichische Computer Gesellschaft, 2015b)
	- o Für den Erwerb des Zertifikats ECDL Standard sind 7 Module zu absolvieren: 4 Base-Module und 3 Wahlmodule, die aus derzeit 5 verschiedenen Modulen ausgewählt werden können. (Österreichische Computer Gesellschaft, 2015a)
- Das digi.komp8-Konzept bietet neben einer Übersicht über altersgemäße digitale Kompetenzen auch eine Vielzahl von Unterrichtsmaterialen, in denen digitale Kompetenzen gefordert werden. (EduGroup)

Das Material wurde für die weitere Planung zu einer Übersicht zusammengefasst. Diese macht deutlich, welche Inhalte besonders häufig gefordert werden.

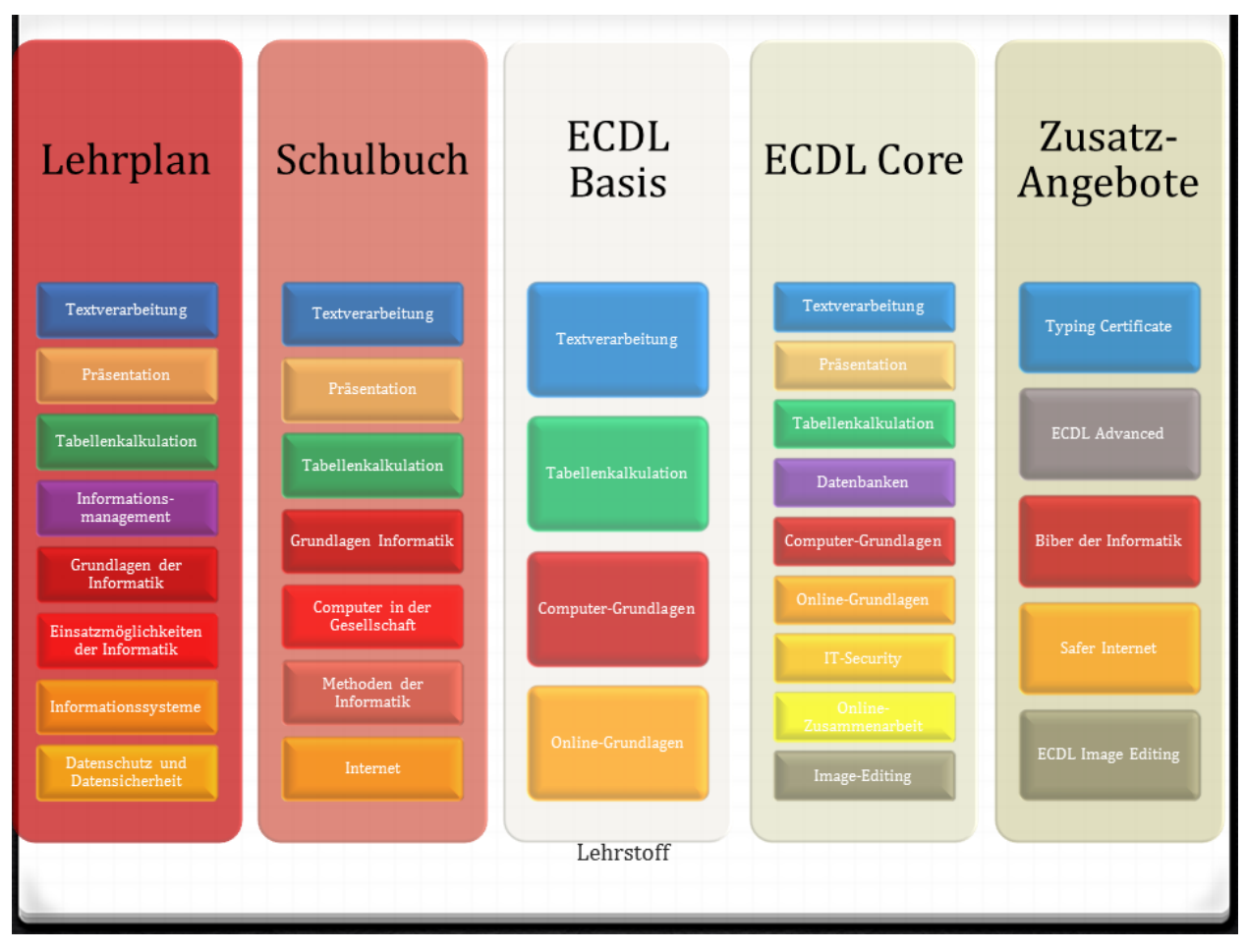

<span id="page-15-0"></span>**Abbildung 9: Lehrstoffübersicht (Kadlec, 2015)**

#### **4.3 Lerndesign**

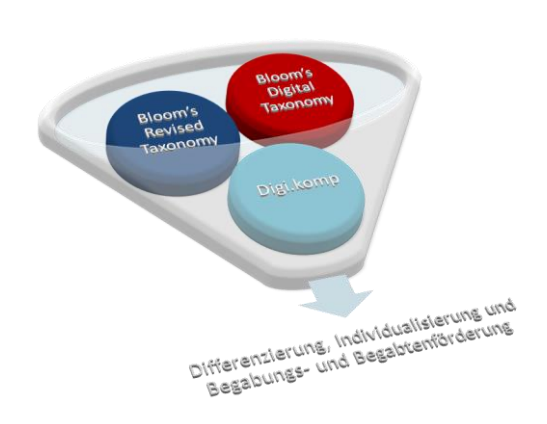

<span id="page-15-1"></span>**Abbildung 10: Lerndesign (Kadlec, 2015)**

Das Lerndesign orientiert sich an den Kompetenzmodellen für Informatik 5. Klasse sowie von Digi.komp 8 und 12 unter Einbeziehung von Bloom's Taxonomy, Bloom's Revised Taxonomy nach Anderson und Krathwohl sowie Bloom's Digital Taxonomy. Für die entsprechenden Lernanlässe werden einerseits die im Lehrplan geforderte Software sowie die in eduMOODLE implementierten Arbeitsmaterialien und Aktivitäten herangezogen, wobei ein besonderes Augenmerk auf Lernpfade, sowie Differenzierung, Individualisierung und Begabungs- und Begabtenförderung gelegt wird. Das Ergebnis dieses Moduls bestimmt den Lernweg der SchülerInnen.

#### **4.3.1 Welche Unterrichtsinhalte sind betroffen?**

Die Unterrichtsplanung beginnt mit der Festlegung der Lernziele. Diese richten sich am Syllabus des ECDL aus. Als nächster Schritt wurden mit Hilfe des Lehrbuches die Aufgaben, die auf das Wesentliche eines Lernbereichs fokussieren ausgewählt. (EduGroup) Im Laufe des Schuljahres wurden dann die Aufgaben jeweils für das aktuelle Kapitel konkret festgelegt und erstellt. Für jedes Kapitel wurde dann gleichzeitig der Lernweg designt.

#### **4.3.2 Welche Aktivitäten wurden in diesem Modul gesetzt?**

Das Lerndesign ist immer auch im Zusammenhang mit den Themengebieten und dem Aufgabendesign zu sehen. Konkret wurden in diesem Modul aber die Kompetenzen und Kompetenzstufen festgelegt und die Operatoren zugeordnet. Als theoretischer Hintergrund wurden die Kompetenzmodelle (siehe Kapitel 7.2) herangezogen und adaptiert. Aus diesen Kompetenzmodellen wurden die Operatoren herausgefiltert. Diese – wieder im Zusammenhang mit den Modulen des Projektes – fließen sowohl in die Beurteilung, das Aufgabedesign und die Bewertung ein. Außerdem dienen sie der Einschätzung der Lernbedürfnisse der Lernenden (Betts & Kercher, 2008).

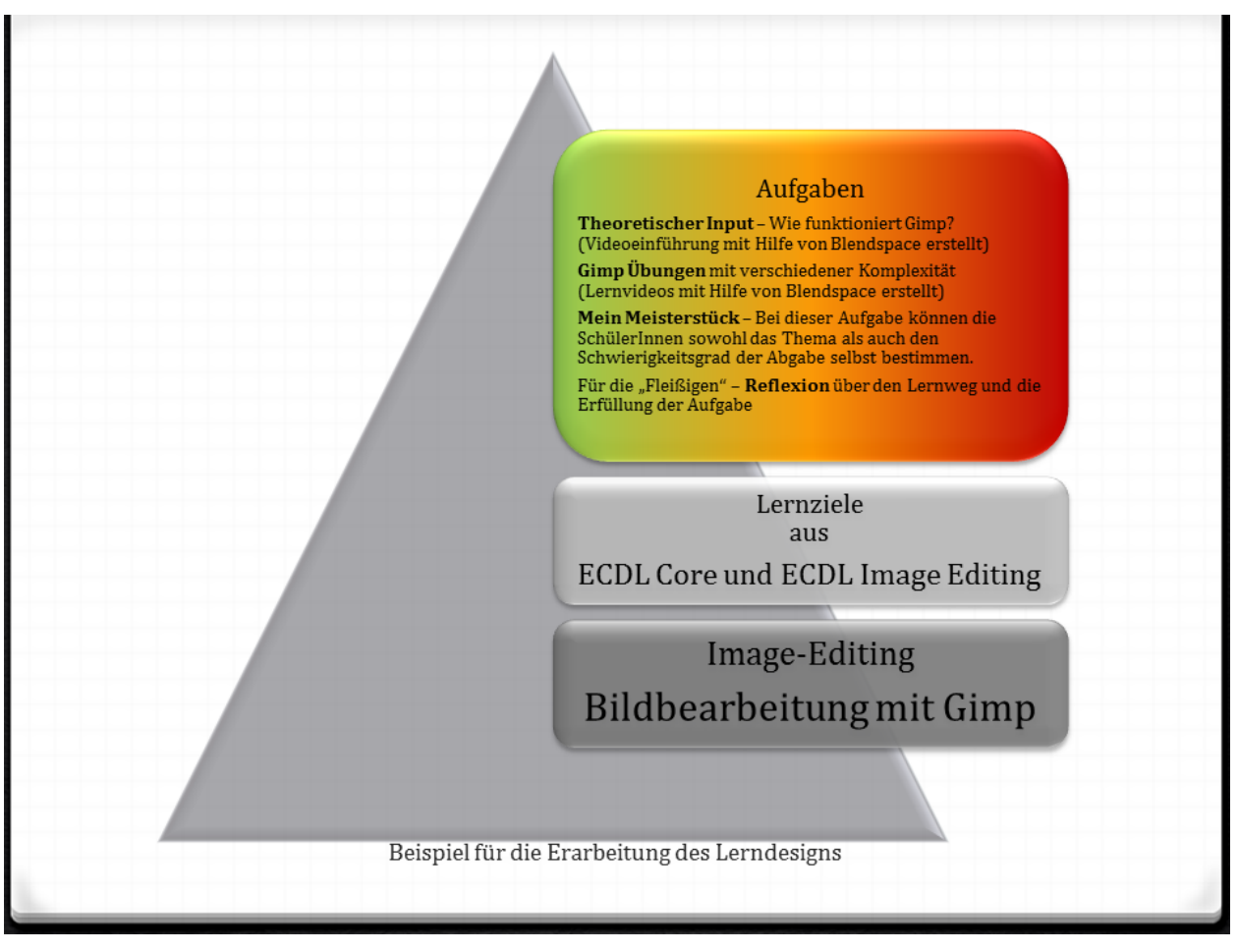

<span id="page-16-0"></span>**Abbildung 11: Beispiel des Lerndesigns für die Unterrichtseinheit zu Gimp (Kadlec, 2015)**

Für die konkrete Umsetzung bietet die Plattform eine Vielzahl von Möglichkeiten, die einerseits bei der Auswahl von Lernmaterialien und deren Einbildung helfen, andererseits bei den Einstellungen der Aktivitäten und Materialien getroffen werden können (siehe Kapitel 12.2).

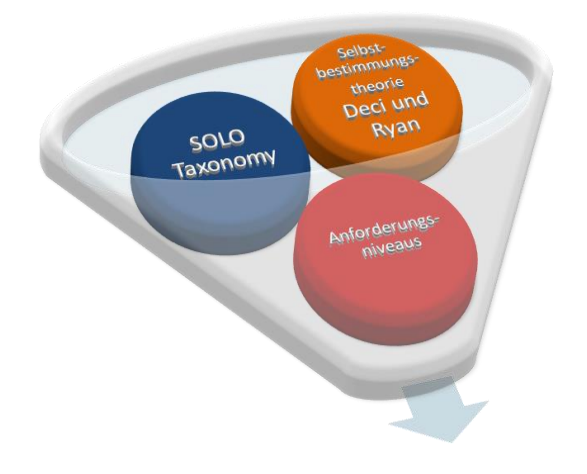

#### **4.3.3 Aufgabendesign**

Aus dem Lernweg abgeleitet wird das Aufgabendesign entwickelt. Neben den oben genannten Kompetenzmodellen und Gestaltungsanforderungen wird beim Aufgabendesign schon in Hinblick auf die Bewertung strukturiert. Als theoretischer Hintergrund fließt hier weiters die Selbstbestimmungstheorie von Deci und Ryan ein (siehe Kapitel 7.3). Die Aufgaben und Lernanlässe werden so ausgelegt, dass sie möglichst offen gestaltet sind und Anreiz bieten, sich auch selbständig mit der Materie zu beschäftigen. Das Ergebnis dieses Moduls ist ein Schema für die Aufgabenerstellung, die möglichst alle Lernwege und Lernansätze einbezieht.

<span id="page-17-0"></span>**Abbildung 12: Aufgabendesign (Kadlec, 2015)**

#### **4.3.4 Welche Unterrichtsinhalte sind betroffen?**

Das Aufgabendesign ist ebenfalls im Kontext des Gesamtprojektes zu betrachten und schließt alle bereits besprochenen Punkte ein. Generell geht das Aufgabendesign aber von den Grundüberlegungen für die Bewertung aus. Also muss es Aufgaben mit unterschiedlichen Schwierigkeitsstufen und Kompetenzniveaus geben um der Binnendifferenzierung und den Gender-Diversity-Grundsätzen genügend Raum zu geben. Es soll zwar einen allgemeinen Rahmen für die Gestaltung der Aufgaben geben, doch muss dieser genügend flexibel sein, dass dieser an das konkrete Problem angepasst werden kann.

#### **4.3.5 Welche Aktivitäten wurden in diesem Modul gesetzt?**

Die Aufgabestellungen werden mit Hilfe der Operatoren formuliert. Dies gewährleistet eine Einschätzung der geforderten Kompetenzen und ist gleichzeitig hilfreich für die Zuordnung der einzelnen Kompetenzstufen zu den Aufgabestellungen. Die konkrete Vorgehensweise unterstützt nicht nur die LehrerInnen bei der Aufgabeformulierung sondern ermöglicht auch den SchülerInnen eine Abschätzung welche Aufgabe sie sich gemäß ihrer Selbsteinschätzung zutrauen können.

Für eine genauere Übersicht werden die Kompetenzstufen auch mit Symbolen gekennzeichnet, wobei sich der Übersichtlichkeit halber eine Einteilung in 3 Kategorien bewährt hat.

<span id="page-17-3"></span><span id="page-17-2"></span><span id="page-17-1"></span>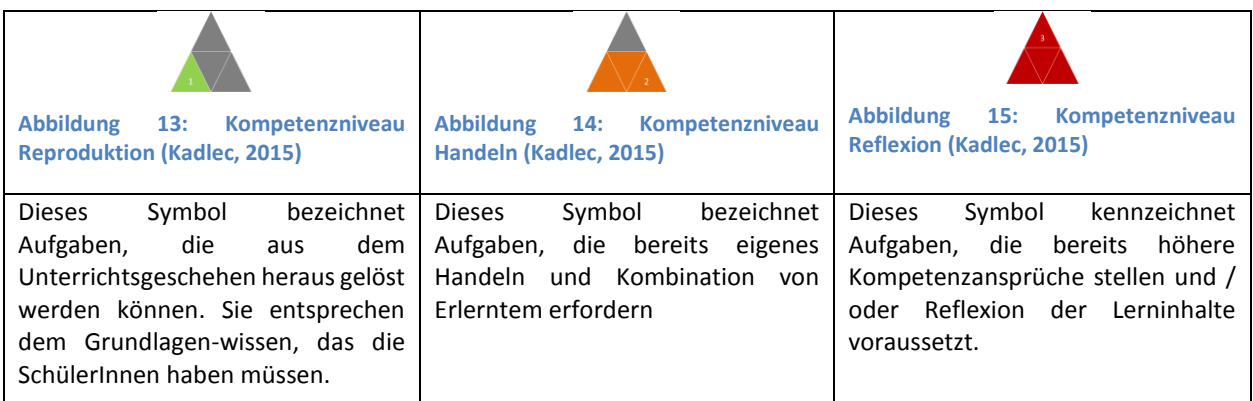

Um den SchülerInnen eine gewisse Übersicht über ihre persönliche Aufgabenerfüllung zu gewährleisten stehen im Kurs noch zusätzliche Tools zur Verfügung. Das ist erstmal der Block Fortschrittsbalken (siehe Abb. 7). Dieser Block steht im Zusammenhang mit der Einstellung Aktivitätsabschluss der Aktivitäten und Materialien. Werden dort eine oder mehrere Bedingungen gewählt, wann eine Aktivität als erfüllt gilt, oder wann eine Bearbeitung eines Materials als erfüllt gilt, wird dies auch im Aktivitätsbalken angezeigt. Dafür muss bei den Einstellungen des Aktivitätsbalkens die Aufgabe als überwacht gekennzeichnet werden sowie deren Abschlussbedingung bestimmt werden. Der Fortschrittsbalken ist ein gutes Hilfsmittel um auch klar visualisiert zu sehen "Wo stehe ich auf meinem Lernweg", "Welche Aufgaben habe ich noch zu erledigen?" "Wo muss ich noch etwas nachbessern?". Für LehrerInnen bietet dieser Block die Möglichkeit den Lernstand – die Aufgabenerfüllung – aller KursteilnehmerInnen auf einem Blick zu erfassen.

Als weiteres Wissensmanagement-Tool ist im Kurs der Block Kalender freigeschaltet (siehe Abb. 7). Hier sind die Abgabetermine für die jeweiligen Aufgaben gekennzeichnet, sodass die SchülerInnen im gegebenen Rahmen ihr Zeitmanagement selbst im Blick haben können.

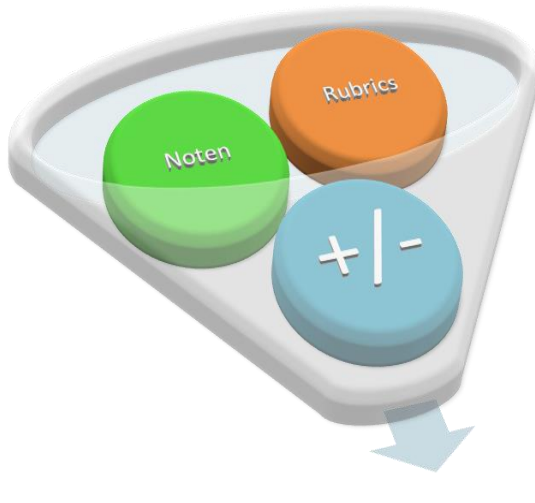

#### **4.4 Bewertung**

Die Bewertung der Aufgabenerfüllung richtet sich nach den Anforderungsniveaus der Kompetenzmodelle Informatik und Digi.komp in Anlehnung an die SOLO Taxonomie. Die Umsetzung erfolgt mit Hilfe von Rubrics, wobei für die SchülerInnen sichtbar nicht nur die Bewertungskriterien der Rubrics und deren Erreichung, sondern auch die Endbewertung in Form einer +/-Skala, wie sie gesetzlich gefordert ist, ausgegeben wird. Jene Bereiche der Leistungsbeurteilung, die eine Note erlauben, werden auch als solche ausgewiesen. Im Rahmen der Bewertung wird auch Raum für Selbst- und Fremdevaluation geboten. Als Ergebnis dieses Moduls ist ein Modell für die gesetzeskonforme Leistungsbeurteilung zu sehen.

#### **4.4.1 Welche Unterrichtsinhalte sind betroffen?**

In die Bewertung werden nur solche Lernobjekte einbezogen, die auch eine Leistung der SchülerInnen erfordern. Wichtig ist in diesem Zusammenhang, dass die SchülerInnen zeitnah auch Rückmeldung über ihren Lernerfolg erhalten. Dies stärkt die Eigenmotivation noch zusätzlich (siehe Kapitel 7.3) Die Schulgesetze geben nun in der Leistungsbeurteilungsverordnung genaue Richtlinien über die Bewertung und welche Leistung wie in die Gesamtbewertung einbezogen werden kann. Dies stellt eine große Herausforderung dar, da die Umsetzung von Beschreibungen in Punkte große Grauzonenbereiche eröffnet.

#### **4.4.2 Welche Aktivitäten wurden in diesem Modul gesetzt?**

Die Umsetzung der Bewertung erfolgte mit Hilfe der in MOODLE vorhandenen Bewertungseinstellungen. Hierzu mussten in der Bewertungsübersicht erst einige Adaptionen vorgenommen werden. Die Notenskala wurde festgelegt, sodass es möglich wurde, dort wo Notenbewertungen stattfinden, diese auch als solche auszuweisen. Weiters wurde eine Bewertungsskala definiert, die als Ergebnis lediglich + oder – anzeigt. Da diese strenge Kategorisierung aber keinerlei Feedbackcharakter aufweist, wurden als zusätzliches Rückmeldetool auf die erweiterte Beurteilung in den Aktivitäten zurückgegriffen und sogenannte Rubrics definiert. Das sind schriftliche Kriterien, die allerdings von der Plattform intern in

<span id="page-18-0"></span>**Abbildung 16: Bewertung (Kadlec, 2015)**

Punkte umgerechnet werden. Bei der Einstellung der Bewertungsmethode kann nun auf diese zurückgegriffen werden. Mit den SchülerInnen wurde vereinbart, dass bei der Bearbeitung von Pflichtaufgaben ein zeitliches Limit gesetzt wird. So gilt eine Arbeit, die innerhalb einer Woche nach Aufgabestellung abgegeben wird, als termingerecht abgegeben. Dies trägt der unterschiedlichen Arbeitsgeschwindigkeit und -genauigkeit der SchülerInnen Rechnung. Eine weitere Frist war, um eine zeitnahe Bewertung zu gewährleisten, von Nöten, nämlich spätestens 2 Wochen nach Aufgabestellung wurde das eingereichte Ergebnis bewertet. So ließ sich der jeweilige Notenstand auch in der Bewertung wiederspiegeln.

# **5 PROJEKTVERLAUF**

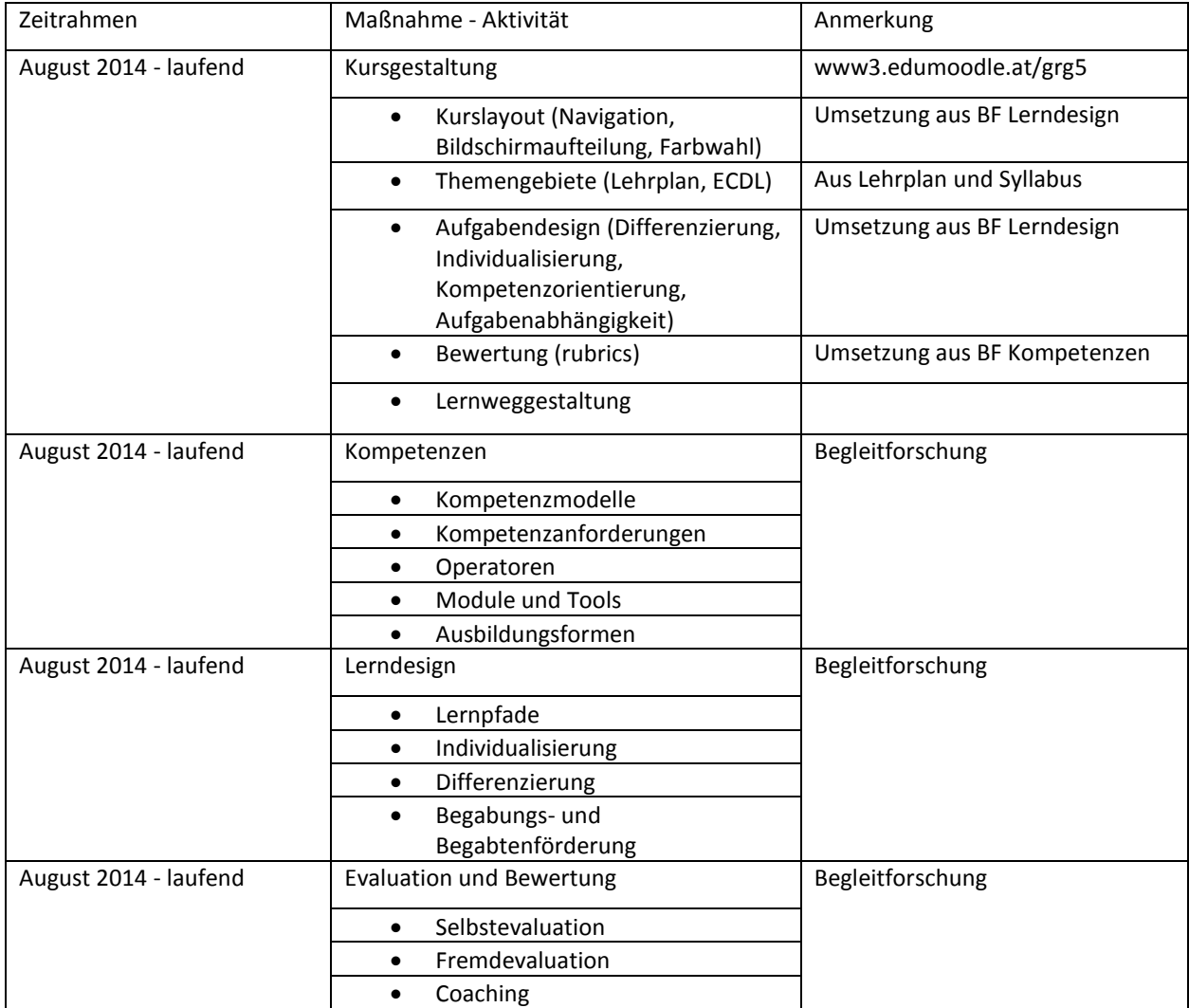

# **6 SCHWIERIGKEITEN**

Eine große Schwierigkeit stellte sicherlich die Umsetzung der Bewertung dar, da in diesem Bereich die einzelnen Bewertungskriterien letztendlich auf die Bewertung in Punkten bzw. Prozenten, wie sie es die eduMOODLE-Plattform umsetzt, heruntergebrochen werden muss. Die Lösung dieses Problems ist ein Hauptforschungsansatz dieser Arbeit und wird im theoretischen Teil des Endberichts Beachtung finden.

Ein weiteres Problem liegt im Kurs und Aufgabendesign. Hier wurde in Zusammenarbeit mit den SchülerInnen immer wieder nachgebessert. Die Ursache für dieses Problem liegt in bereits eingeübten Lernstrategien und Ritualen, die aus vorhergegangenen Schuljahren herrühren. Da wurden klassenspezifische Lösungen gefunden.

Eher unlösbar war das Problem mit der Konzentrationsfähigkeit der SchülerInnen, da die Informatikstunden im Stundenplan eher spät nachmittags angesetzt waren, zu Zeiten, in denen die SchülerInnen kaum mehr leistungsfähig sind.

Als schwerwiegendstes Problem hat sich allerdings herausgestellt, dass wegen Umbauarbeiten die EDV-Säle bereits in der 1. Juniwoche gesperrt wurden und daher eine gemeinsame Arbeit am Computer für die Klassen nicht mehr möglich war. Aber auch dieses Problem konnte kreativ und sehr im Sinne des Projektes gelöst werden. Im Zuge eines Lehrausganges ins Technische Museum wurden noch Bausätze für Robotik ausgewählt, die im Unterricht in der Schule zusammengebaut und ausprobiert werden.

# **7 AUS FACHDIDAKTISCHER SICHT**

#### **7.1 Rückwertiges Lerndesign**

Die Veränderungen in fast allen Bereichen des Lebens beeinflussen und erfordern auch eine neue Lernund Lehrkultur. (Arbeitsstab Forum Bildung, S. 1) Das Prinzip des rückwärtigen, also vom Ende her denkenden Gestaltungsansatzes, ist, dass die Unterrichtsplanung rückwärts von Lernzielen und authentischen Aufgaben erfolgt, die auf das Wesentliche eines Lernbereichs in einem Fach fokussieren. (EduGroup)

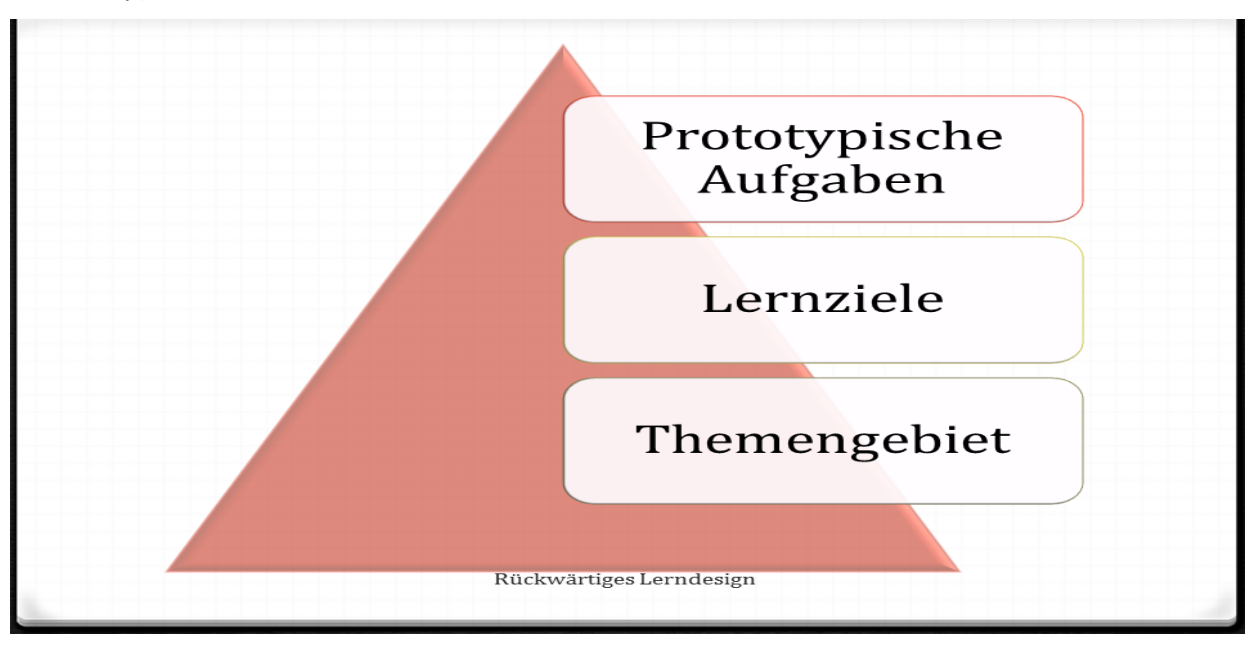

<span id="page-20-0"></span>**Abbildung 17: Schema Rückwärtiges Lerndesign (Kadlec, 2015)**

# **7.2 Kompetenzmodelle**

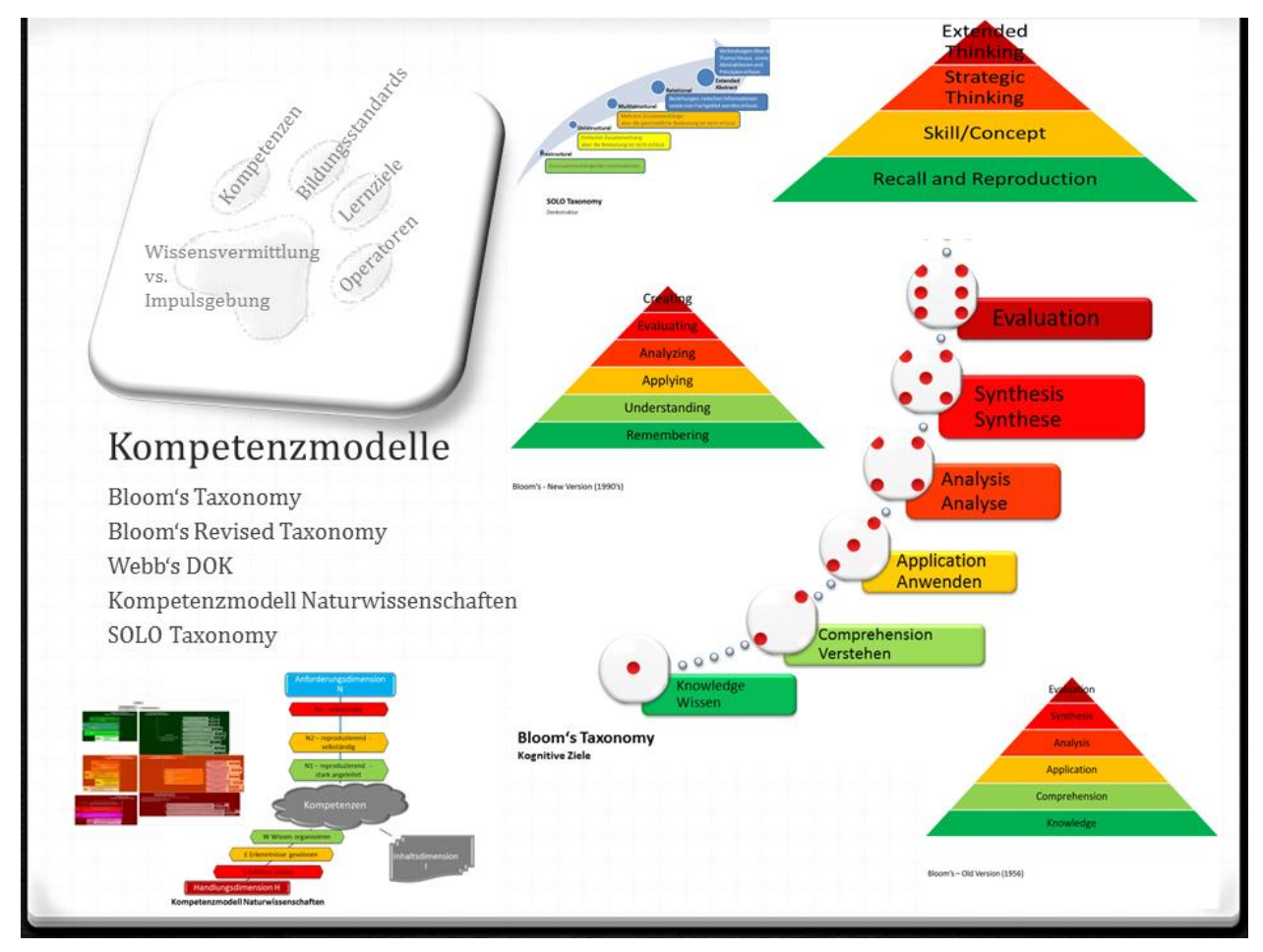

<span id="page-21-0"></span>**Abbildung 18: Kompetenzmodelle im Vergleich (Kadlec, 2014a)**

Die Abbildung zeigt eine Übersicht über die gängigen Kompetenzmodelle, die auch in die Überlegungen zum aktuellen Projekt eingeflossen sind. Bloom ging von drei Lernbereichen – Wissen, Haltung und Fähigkeiten - aus, die für den Lernprozess Bedeutung haben. (Churches) Für seine Taxonomy of Learning Objectives zog er allerdings nur die kognitive Ebene heran. Lorin Anderson und David Krathwohl, revidierten diese in dem sie die beiden höchsten Kompetenzen austauschten. (Churches, 2009, S. 3, S. 5) und gleichzeitig die Begriffe, die Bloom als Hauptwörter sah durch Verben ersetzten. (Churches, 2009, S. 6). In Webb's DOK sind die Kompetenzstufen auf 4 reduziert und so einfacher auf Aufgabenstellungen umlegbar. Letztendlich sei noch das Kompetenzmodell der Naturwissenschaften erwähnt, das ebenfalls ausgehend von den Überlegungen Blooms definiert wurde. Hier wird klar in eine dreistufige Handlungssowie Anforderungsdimension aufgeteilt. Fügt man nun die jeweilige fachliche Inhaltsdimension hinzu erhält man eine dreidimensionale Struktur, in der die Aufgabestellungen verortbar sind.

Für grundlegende informatische Kompetenzen gibt das digi.komp-Projekt eine gute Orientierungshilfe.

#### **7.3** SOLO-**Taxonomie**

SOLO steht für Structure of the Observed Learning Outcome, also für Aufbau des beobachteten Lernerfolgs. (Biggs, 2013) Da Lernen ein fortschreitender Prozess ist, wird es im Laufe des Lernprozesses komplizierter. SOLO ist ein Mittel zur Klassifizierung von Lernergebnissen im Hinblick auf ihre Komplexität. (Biggs, 2013) Sie ist im Wesentlichen eine Hierarchie aus 5 Stufen oder Ebenen, die versucht den Lernerfolg auf der Grundlage der Qualität der Arbeit zu beurteilen. Wie Blooms Taxonomie ordnet sie Schlüsselverben den verschiedenen Ebenen zu. (Churches) (Kadlec, 2014c, S. 33)

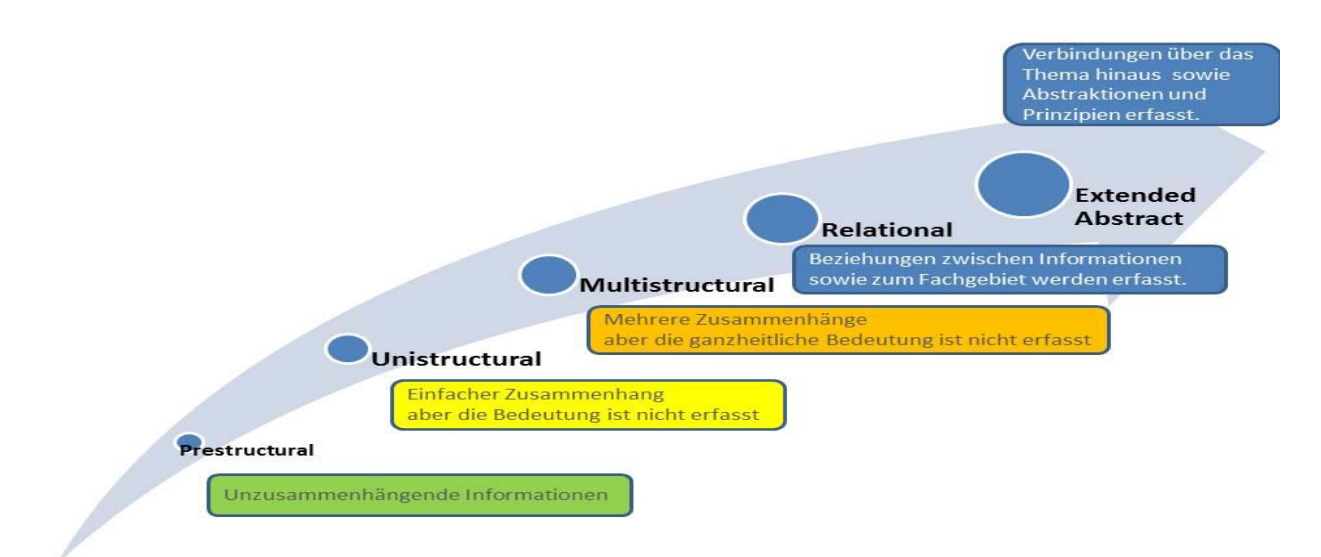

#### **SOLO Taxonomy**

<span id="page-22-0"></span>**Abbildung 19: SOLO (Kadlec, 2014c)**

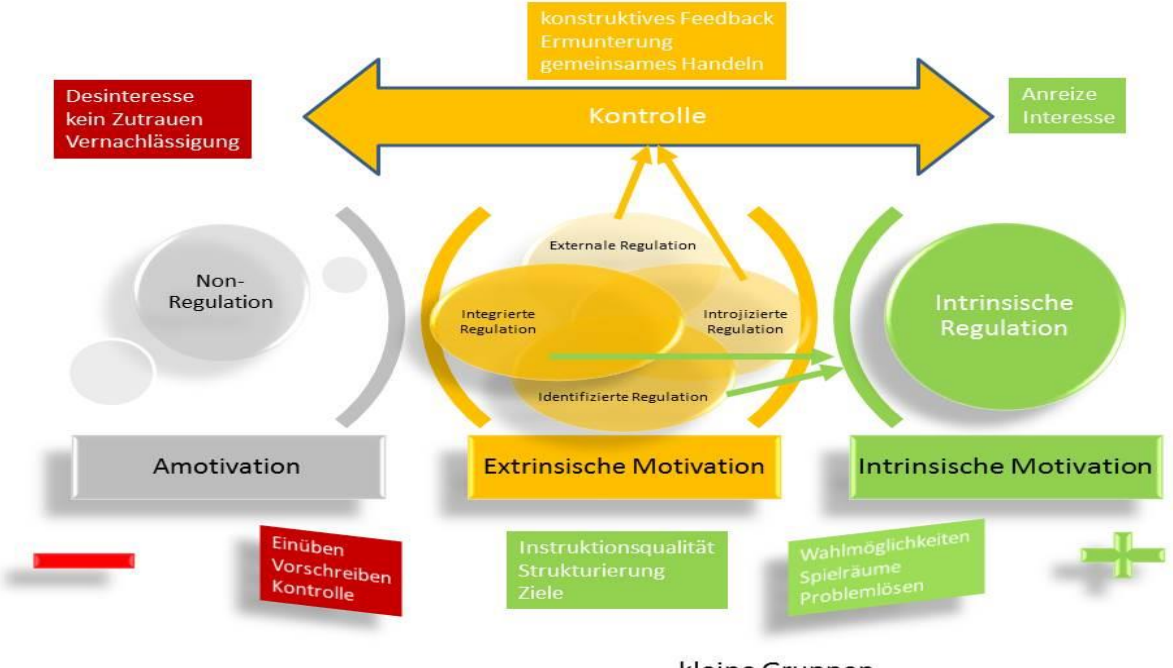

#### **7.4 Selbstbestimmungstheorie von Deci und Ryan**

#### **Lern-Motivation**

kleine Gruppen

<span id="page-23-0"></span>**Abbildung 20: Lernmotivation nach der Selbstbestimmungstheorie von Deci und Ryan (Kadlec, 2014c, S. 27)**

Die Abbildung zeigt, dass Anreize und Interesse einen fördernden Einfluss auf die intrinsische Motivation haben. Gleichzeitig spielt aber die Kontrolle und die Rückmeldung mit Hilfe konstruktiven Feedbacks sowie die Ermunterung zu selbständigen Handeln eine große Rolle.

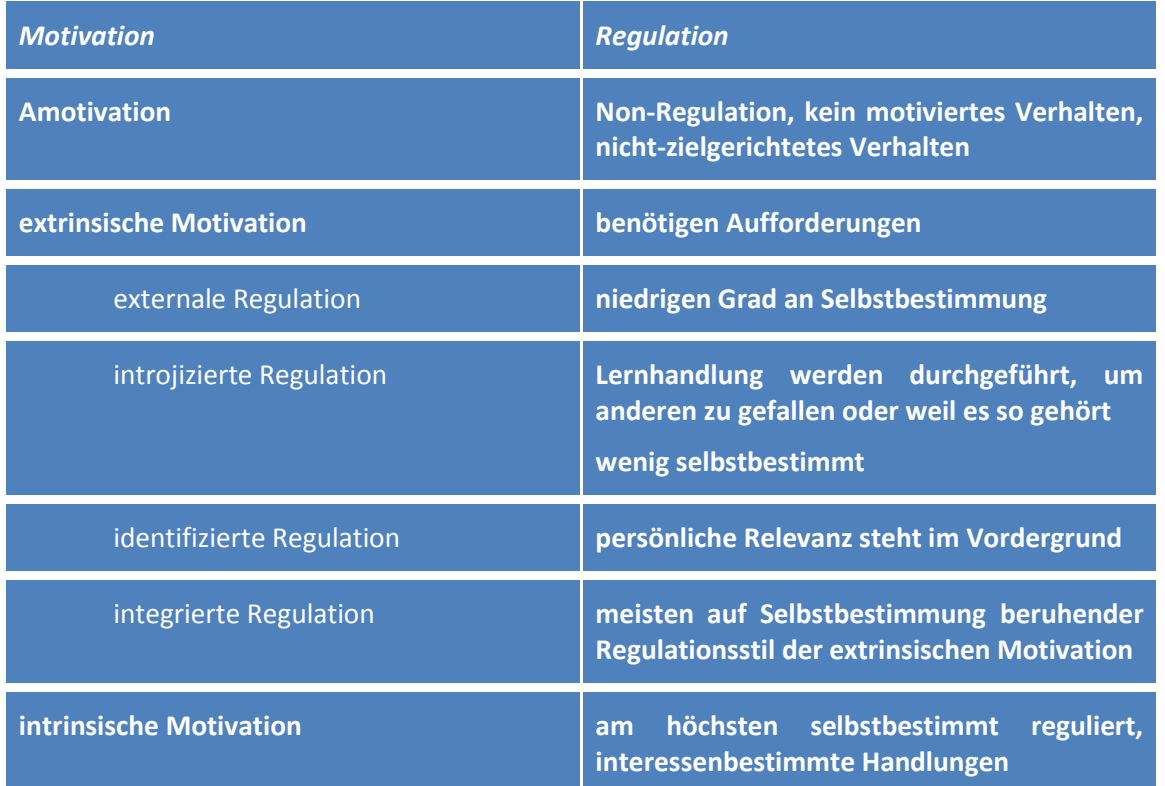

**Tabelle 3-1 Selbstbestimmungstheorie nach Deci & Ryan (Kadlec, 2014c)**

Nach der Selbstbestimmungstheorie von Deci und Ryan ist die Entwicklung von externaler zu intrinsischer Regulation sowie deren Aufrechterhaltung von der Befriedigung des Bedürfnisses nach Selbständigkeit, von den Kompetenzen und der Verankerung im sozialen Umfeld abhängig. Daher ist es für das Lerndesign auch förderlich, dass die Möglichkeit freigestellt wird, in kleinen sozialen Gruppen zu arbeiten.

# **8 ASPEKTE VON GENDER UND DIVERSITY**

Generell nahmen an dem Projekt mehr Mädchen als Knaben teil. Dies ist aus der generellen SchülerInnenverteilung in der Oberstufe erklärbar. Es sind am konkreten Schulstandort eher Mädchen, die die Oberstufe besuchen. Lediglich im realgymnasialen Zweig ist das Verhältnis Knaben-Mädchen ausgewogen.

#### **8.1 Kurslayout**

Durch die farbliche Codierung, sowie durch die zusätzliche Visualisierung wird eine leichte Orientierung geschaffen, die dem visuellen Lerntyp sehr entgegenkommt. Farbkodierung werden generell von allen Kulturgruppen positiv und korrekt gedeutet. (Rakoczi, 2013, S. 4)

Es wird ausschließlich mit Symbolen gearbeitet, die geschlechtsneutral sind, um nicht schon über das Layout eine Geschlechtergruppe zu bevorzugen. Auch die Symbole werden mit den jeweiligen Lernobjekten verlinkt, da Forschungen gezeigt haben, dass zahlreiche UserInnen vermuteten, dass diese ebenfalls anklickbar sind, und enttäuscht wären, dass dies nicht der Fall ist. (Rakoczi, 2013, S. 4)

## **8.2 Themengebiete**

In der Auswahl der Themengebiete gibt es wenig Spielraum um Gender und Diversity-Aspekte zu berücksichtigen. Dies wurde durch eine große Zahl von Wahlthemen etwas abgeschwächt.

## **8.3 Lerndesign**

Das Lerndesign generell folgt den Themengebieten, dennoch wird durch eine zeitweilige bedingte Abhängigkeit von Aufgaben untereinander die für manche SchülerInnen unübersichtliche freie Aufgabenwahl strukturiert. Diese bedingt, dass gewisse Aufgabestellungen erst freigeschaltet werden, wenn eine andere Aufgabe erfüllt wurde. So kann auch SchülerInnen geholfen werden, die noch keine so hohen Kompetenzen in der Selbstorganisation aufweisen.

# **8.4 Aufgabengestaltung**

Durch die freie Umsetzungswahl der "Meisterstücke" wird der Umsetzung des eigenen Potentials viel Raum gegeben. Gleichzeitig wird durch die kompetenzorientierte Aufgabestellung und die Regelung für den Abgabezeitraum ermöglicht, das eigene Arbeitstempo zu halten ohne jedoch Gefahr zu laufen sich am Lernweg zu verlieren.

## **8.5 Bewertung**

Durch die Bewertung mit Hilfe von Rubrics waren die Items so gestaltet, dass sie einen guten Bemessungsspielraum zulassen und gleichzeitig Freiraum für kreative Lösungsansätze liefern.

# **9 MIT DEM BLICK AUF DIE COMMUNITY**

## **9.1 Kurslayout**

Das Layout eines MOODLE-Kurses hat einen nicht zu unterschätzenden Einfluss auf die Motivation. Ein gutes, idealerweise für die Organisation gleiches gemeinsames Design, erhöht den Wiedererkennungswert. Das findet auch schon bei anderen MOODLE-Instanzen seine Anwendung.

## **9.2 Themengebiete**

Die Übersicht über die Themengebiete (Abb. 9) erleichtern vielleicht einigen FachkollegInnen die Auswahl und die Übersicht über wichtige Themen. Vor allem in Bezug auf die Vorwissenschaftliche Arbeit erachte ich es als wichtig auch im Fach Informatik schon Konzeptwissen zu vermitteln, auf das später bei der Durchführung der Arbeit zurückgegriffen werden kann.

## **9.3 Lerndesign**

Im Bereich des Lerndesigns sehe ich generell noch großen Handlungsbedarf in der Grundlagenforschung.

## **9.4 Aufgabengestaltung**

Für die Aufgabeninhalte lassen sich bereits eine Vielzahl von Beispielen im Netz finden. Für mich ist es durchaus wertvoll auf solche Aufgabensammlungen, wie zum Beispiel digi.komp zurückgreifen zu können. Auch gibt es eine Vielzahl von Tools und Hilfsmitteln, die gut mit MOODLE vereinbar sind.

#### **9.5 Bewertung**

Im Bereich der Umsetzung einer gesetzeskonformen Bewertung auf Lernplattformen orte ich auch noch Handlungsbedarf. Eine Diskussion "Wie macht's wer?" würde ich begrüßen und könnte auch einige Erfahrung einbringen.

# **10 EVALUATION UND REFLEXION**

Evaluiert werden sollen das Kursdesign, das Lerndesign und die Bewertung. In diesem Bereich werden Qualitätskataloge herangezogen. Weiters sollen die SchülerInnen zu diesen Themen im Rahmen von in die eduMOODLE-Kurse integrierten Semesterreflexionen befragt werden. Realistischer Weise können dadurch Good Practice Ansätze herausgefiltert werden.

Die Erhebung von Vorwissen in den bearbeiteten Themengebieten wurde bereits erhoben, in einigen Themenbereichen steht die Erhebung des erworbenen Wissens bereits kurz bevor. Hierzu werden die Ergebnisse von Tests, Projektarbeiten sowie der ständigen Mitarbeit herangezogen.

Weiters sind Experteninterviews mit den TeamlehrerInnen zu ihren Erfahrungen im Rahmen des Projektes geplant.

Das Ergebnis der Rückmeldungen und Beobachtungen wird im Kontext des "State of the Art" interpretiert und, wo möglich, durch die Auswertungsergebnisse der eduMOODLE-Plattform dokumentiert.

In einer abschließenden Reflexion und einer Besprechung mit den SchülerInnen werden die gewonnen Erkenntnisse auch mit den SchülerInnen diskutiert.

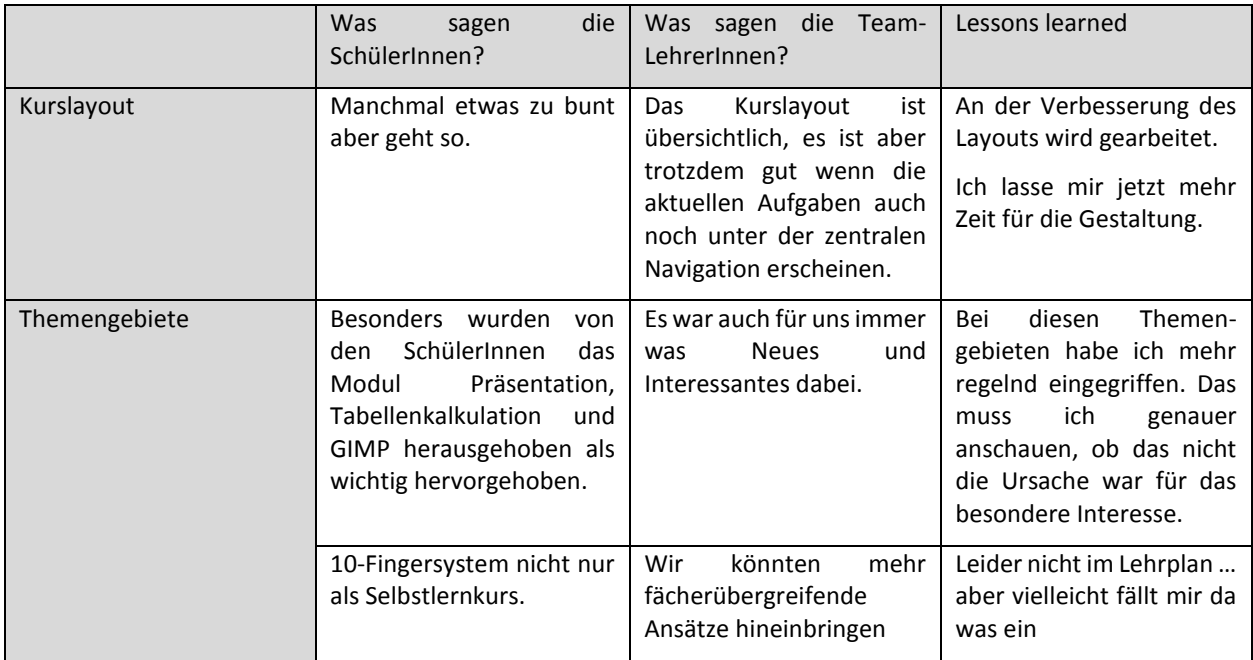

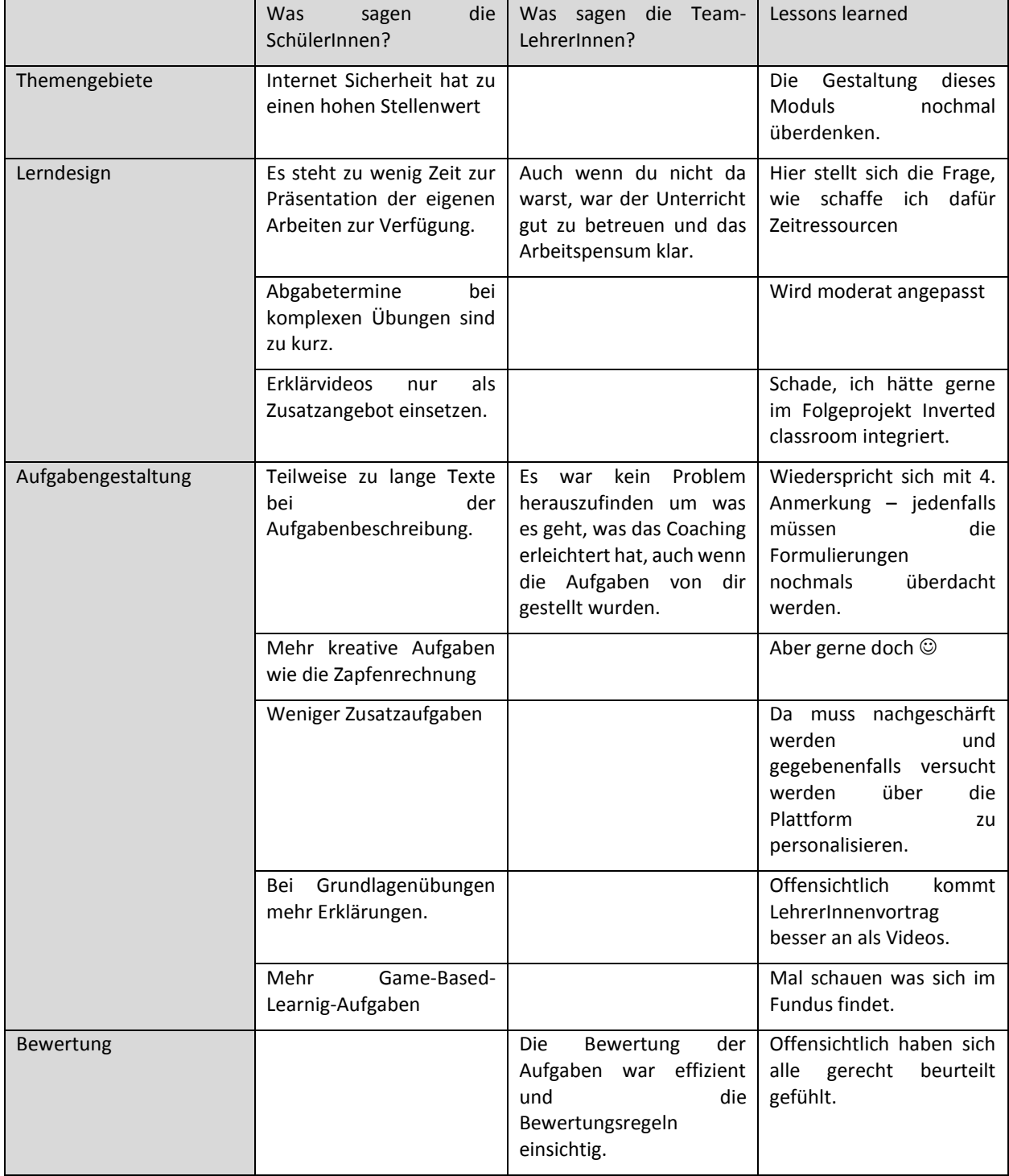

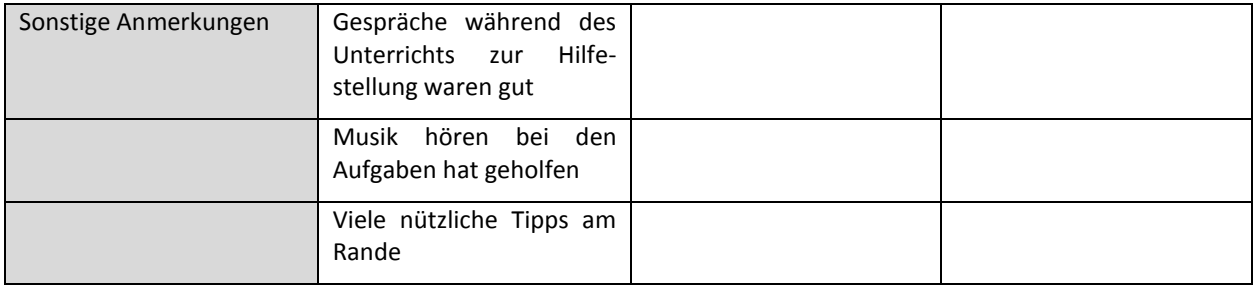

Es ist sehr hilfreich, dass sich generell die SchülerInnen auf einige wenige Punkte konzentriert haben – sowohl im Positiven als auch im Negativen.

Generell ist diese Art des Unterrichts sowohl für SchülerInnen als auch für LehrerInnen. In dieser doch sehr intensiven Form der SchülerInnen-Selbstverantwortung habe ich bis zu diesem Projekt noch nicht gearbeitet. Manchmal, muss ich gestehen, musste ich mich sehr zurücknehmen um nicht in Rolle der FrontallehrerIn zu fallen.

Was sich auch wieder bestätigt hat ist, dass Teamteaching ein hohes Potential für den Unterricht hat. Damit auch gleich ein großes DANKE an meine TeamkollegInnen, die sich meinem Diktat unterwerfen mussten, damit das Projekt so durchgeführt werden konnte.

Trotz des positiven Feedbacks weiß ich, dass ich an der Kursgestaltung noch sehr arbeiten muss, bis sie optimal ist.

… und das Schönste zum Schluss. Danke liebe SchülerInnen für eure Unterstützung. Einige wörtliche Zitate aus den Semester und Jahresreflexionen sollen nun diesen Punkt abschließen …

"Wir fanden ihren Unterricht cool!" "Wir haben immer viel zu lernen und arbeiten gehabt und es war nicht immer ganz einfach, trotzdem sind wir immer gerne in Ihren Unterricht gekommen!" "Die paar "Schnitzer" bessern Sie sicher im nächsten Jahr aus."

# **11 OUTCOME**

## **11.1 Kurslayout**

Aus den Erfahrungen und Rückmeldungen wurde das Kurslayout für das nächste Schuljahr adaptiert. Das vorläufige Masterlayout wird für das Folgeprojekt noch adaptiert, wurde aber bereits in der unten abgebildeten Version KollegInnen im Rahmen einer schulinternen MOODLE-Schulung zur Verfügung gestellt und mit Begeisterung angenommen. Eine Verbreitung des Designs innerhalb der Schule würde für die SchülerInnen den Vorteil einer schnelleren Orientierung in den einzelnen Fachkursen mit sich bringen.

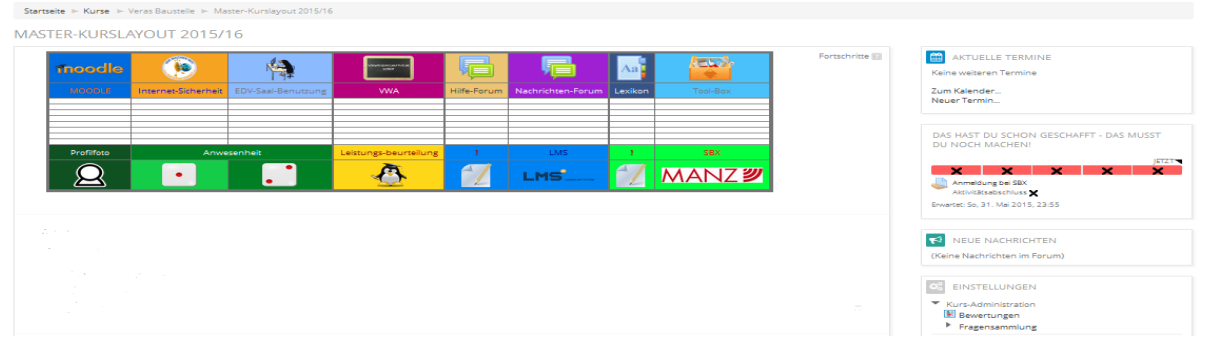

<span id="page-28-0"></span>**Abbildung 21: Neues Masterlayout (Kadlec, 2015)**

# **11.2 Themengebiete**

Die Abbildung Lehrstoffübersicht (siehe Kapitel 4.2.2) ist ein grundlegender Ausgangspunkt für eine mögliche Farbcodierung im neuen Masterlayout. Weiters lassen sich aus dieser Zusammenstellung Kategorien für eine weitere Differenzierung der Beispiele und Aufgaben ablesen. Diese Differenzierung könnte in weiterer Folge Ausgangspunkt für ein alternatives Beurteilungssystem sein.

Denkt man die Häufung des Vorkommens von Themengebieten weiter, ergibt sich daraus auch ein Ansatz um die Wichtigkeit eines Themengebietes zu visualisieren.

# **11.3 Lerndesign**

Als generelles Schema und als Vorlage für künftige Kursgestaltungen wurde dieses Schema erarbeitet.

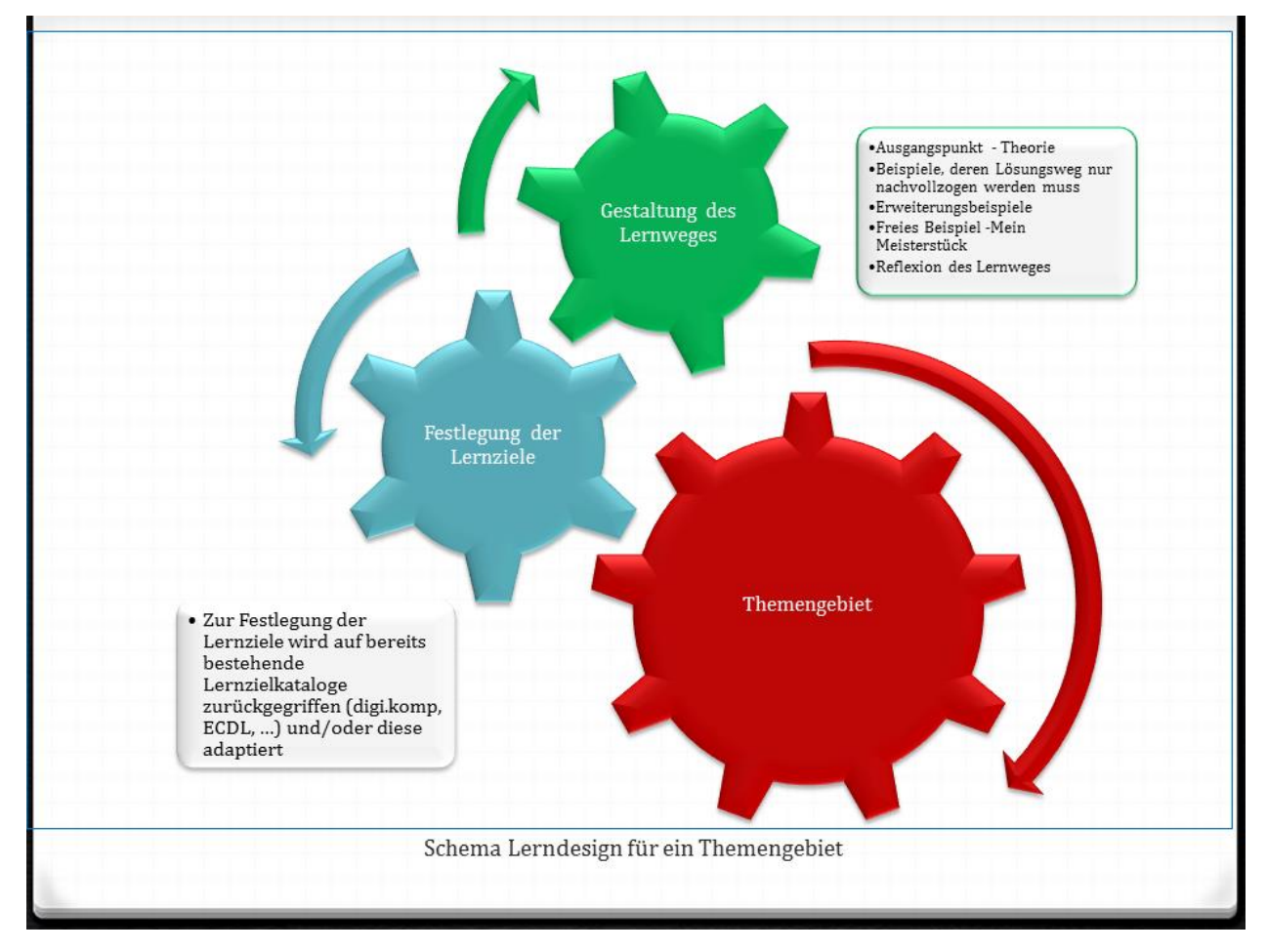

## **11.4 Aufgabengestaltung**

Um Tools und Aufgaben miteinander in Verbindung zu bringen hat sich diese Übersicht mehr als bewährt – nicht zuletzt dadurch, dass wieder neue Möglichkeiten aufgezeigt wurden. In dem Projekt die Operatoren und Kompetenzniveaus auf einem Plakat darzustellen und zur Weiterverbreitung anzubieten sehe ich großes Potential.

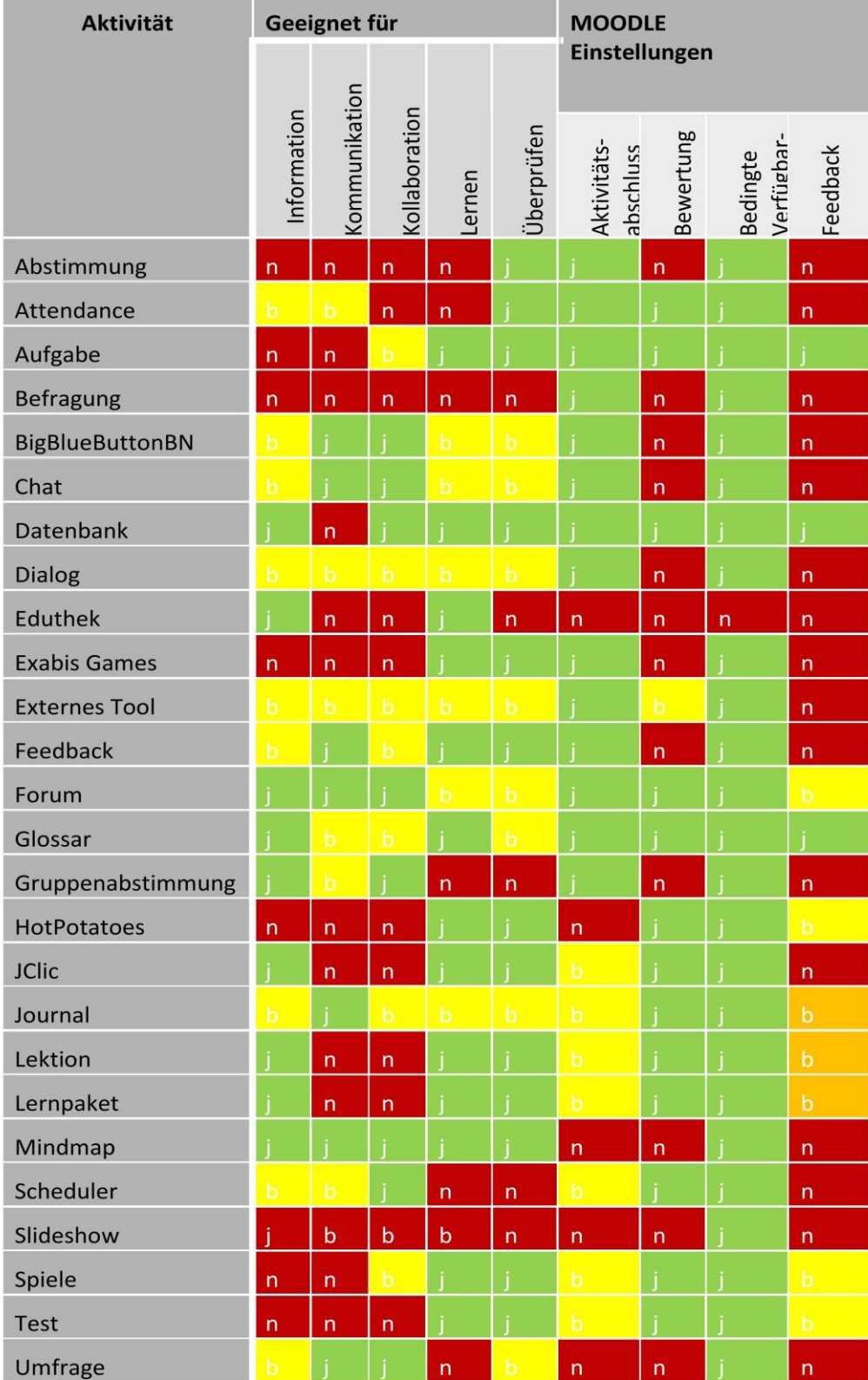

Tabelle 5-1 Überblick über die Funktionalität der MOODLE-Aktivitäten

<span id="page-30-0"></span>**Abbildung 22: MOODLE-Module (Kadlec, 2014c)**

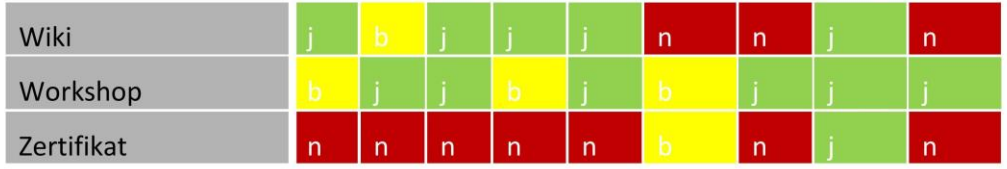

#### Tabelle 5-2 Überblick über die Funktionalität der MOODLE-Materialien

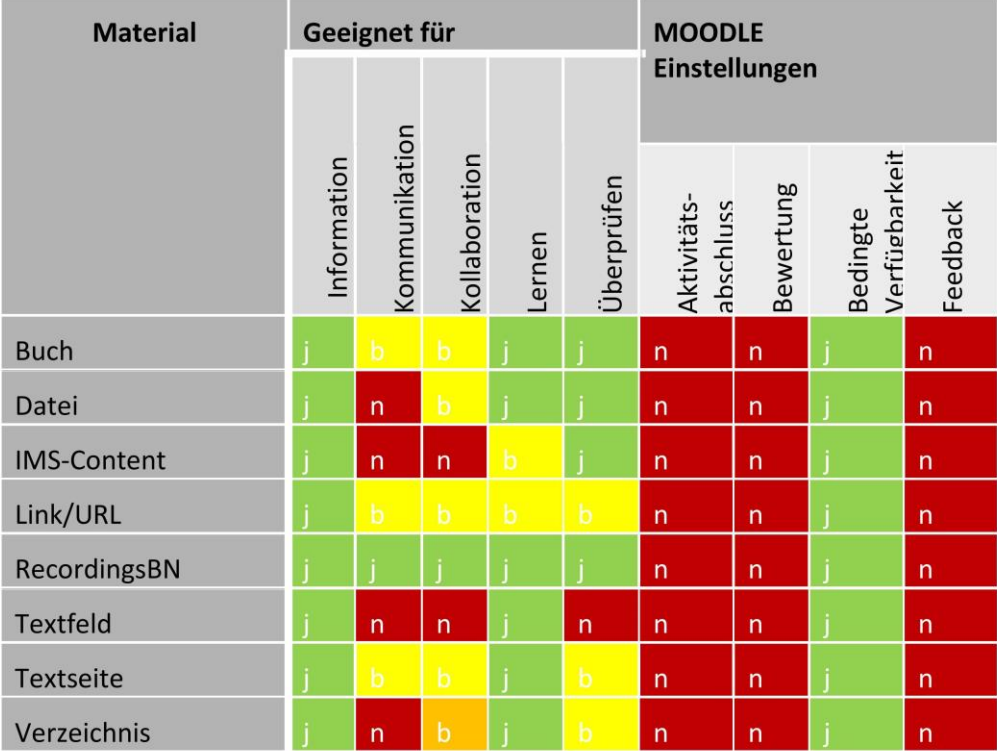

<span id="page-31-0"></span>**Abbildung 23: MOODLE-Module (Kadlec, 2014c)**

#### **11.5 Bewertung**

Für die Bewertung wurde folgende grundsätzliche Überlegung getroffen:

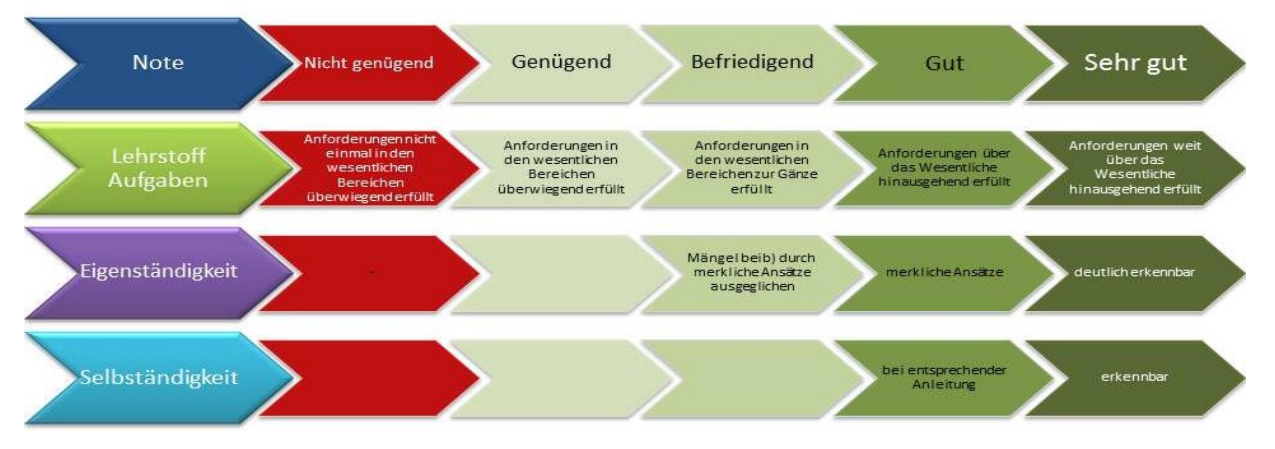

<span id="page-31-1"></span>**Abbildung 24: Überlegungen zur Beurteilung (Kadlec, 2014c, S. 50)**

Weiters hat es sich als durchaus praktikabel erwiesen als Ausgangspunkt für die Rubric-Definition ein Master-Rubric zu definieren und die Items je nach Beispiel zu erweitern.

| Regeln der Zuordnung von Punkten zu Bewertungen                                                                                                    |                                 |                                                               |                                                                       |  |                                                         |                                                                                                    |
|----------------------------------------------------------------------------------------------------|---------------------------------|---------------------------------------------------------------|-----------------------------------------------------------------------|--|---------------------------------------------------------|----------------------------------------------------------------------------------------------------|
| der Höchstbewertung zugeordnet.<br>Dazwischen liegende Werte werden der jeweils am nächsten liegenden Bewerung zugeordnet.<br>Wenn eine Skala statt Punktwerten genutzt wird erfolgt die Zuordnung entsprechend. |                                 |                                                               |                                                                       |  |                                                         | Der geringst mögliche Punktwert für diese Rubric ist. O Punkte und wird der niedrgsten Bewertung (Null falls keine eigene Skala verwendet wird) zugewiesen. Der Höchstwert 4 Punkte wird |
| Termingerechte<br>Abgabe                                                                                                    | nicht abgegeben<br>0 Punkte     | 1 Punkte                                                      | verspätet abgegeben                                                   |  | termingerecht abgegeben<br>2 Punkte                     |                                                                                                    |
| Aufgabeerfüllung                                                                                                    | wird nicht bewertet<br>0 Punkte | Lösung entspricht<br>nicht der<br>Aufgabestellung<br>0 Punkte | Lösung entspricht<br>nur teilweise der<br>Aufgabestellung<br>1 Punkte |  | Lösung entspricht<br>der<br>Aufgabestellung<br>2 Punkte |                                                                                                    |

<span id="page-32-0"></span>**Abbildung 25: Master-Rubric (Kadlec, 2015)**

So wird eine doch sehr konkrete Rückmeldung, die mit akzeptablem Arbeitsaufwand verbunden ist, möglich.

Die zweite Möglichkeit Kompetenzen und deren Erreichung an die SchülerInnen rückzumelden sind die EXABIS Competencies. Diese zusätzliche Rückmeldung wird für das Folgeprojekt angedacht. Weiters wird die Einbindung alternativer Beurteilungsmethoden eingeführt werden.

## **12 EMPFEHLUNGEN**

#### **12.1 Wie erstelle ich ein Kurslayout, das nur aus einer Kursseite besteht?**

Für das im Projekt eingesetzte einseitige Kursformat müssen in den Kurseinstellungen folgende Veränderungen vorgenommen werden:

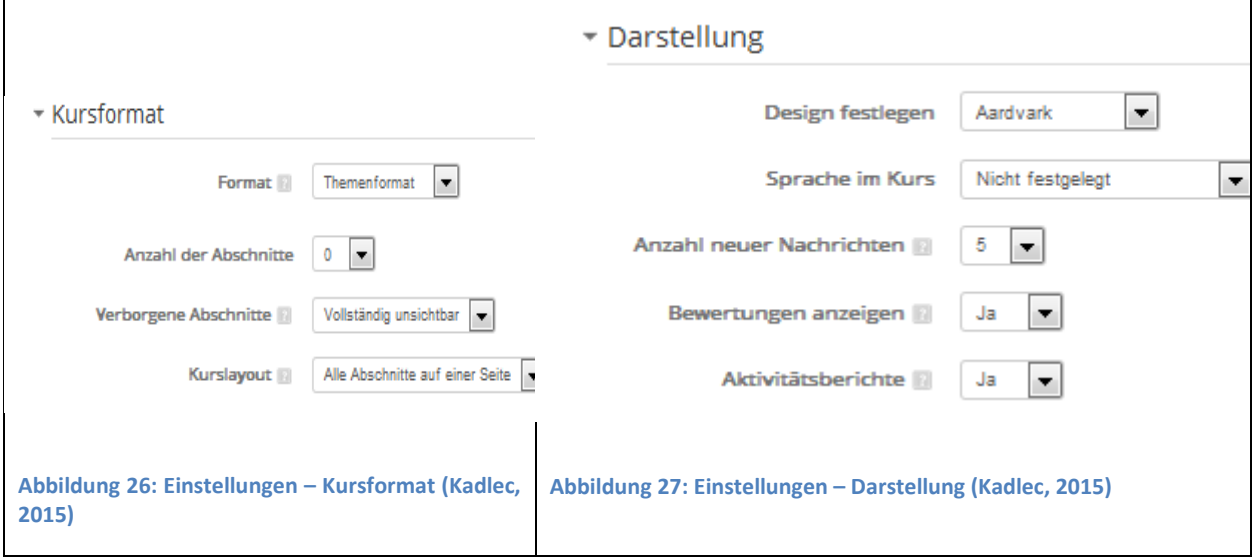

<span id="page-32-2"></span><span id="page-32-1"></span>Es empfiehlt sich jedoch bei der Bearbeitung des Kurses die Anzahl der Abschnitte wieder auf die Gesamtanzahl zu stellen und nach der Bearbeitung wieder auf 0 zu setzen.

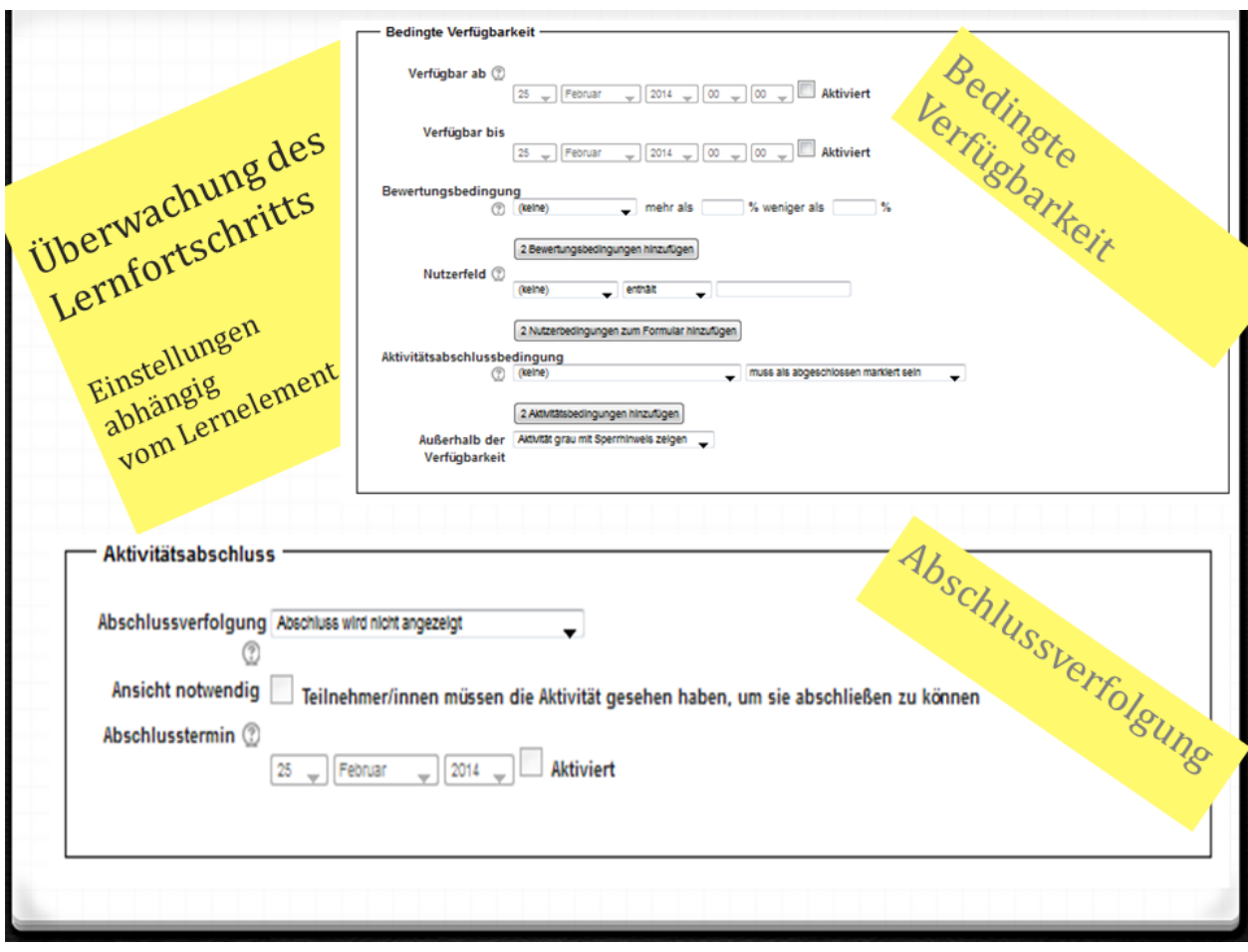

#### **12.2 Wie steuere ich den Lernweg in MOODLE?**

<span id="page-33-0"></span>**Abbildung 28: Bedingte Verfügbarkeit und Abschlussverfolgung (Kadlec, 2014b)**

Diese beiden Einstellungen bei den Aktivitäten und Materialien ermöglichen eine Steuerung des Lernweges durch LehrerInnen, dennoch erlauben sie den SchülerInnen ihr eigenes Lerntempo zu verfolgen.

## **12.3 LearningApps – ein Tool mit Suchtpotential**

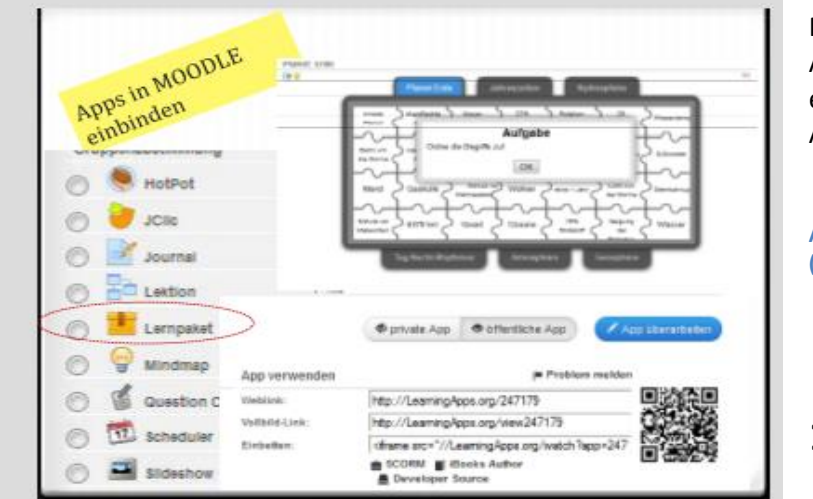

Mit diesem Tool lassen sich eigene in MOODLE einbindbare, interaktive Apps auch ohne große Vorkenntnisse erstellen. Lediglich eine kostenlose Anmeldung ist erforderlich.

<span id="page-34-0"></span>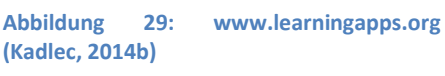

# **13 VERBREITUNG**

Meine Möglichkeiten zur Vernetzung

außerhalb meiner Schule sehe ich durchaus positiv, da ich auf Grund meiner Vortragstätigkeit durchaus Chancen sehe diese Projekt auch in anderen Veranstaltungen vorzustellen. Als Einschränkungen nehme ich allerdings wahr, dass ich nicht unbegrenzt Zeit für die Promotion des Projektes zur Verfügung habe, da ich ja nur eine sehr begrenzte Anzahl an Tagen vom Unterricht freigestellt werden kann.

Als äußerst förderlich orte ich die Unterstützung von eLearning im Bereich der eigenen Schule durch die Direktion. Dies ermöglichte bereits die Ausweitung der Vernetzungsmöglichkeiten auf die Initiativen eSchools Vienna und eLSA. Als weitere Vernetzungsmöglichkeit könnte in Zukunft auch die Initiative der IT-Cluster Chancen zu Vernetzungen im eLearning-Bereich bieten.

Für ein Folgeprojekt könnte ich mir auch die Einbindung anderer Evaluierungsmodelle, wie zum Beispiel die Footprints of Emergence, vorstellen, welches eine Zusammenarbeit mit der FH Joanneum mit sich bringen würde.

Wie eine ideale Vernetzung ausschauen sollte, lässt sich ehrlicher Weise nicht in Stunden und Kontakten messen, da für mich in dem Bereich die Bearbeitung eines Bereiches im Mittelpunkt steht und daher sehr problemzentriert gearbeitet werden sollte. Manche Bereiche benötigen intensivere Zusammenarbeit, andere lassen sich sehr kurz und schnell organisieren.

## **13.1 20.03.2015 IMST-Tag, Wien**

Im Rahmen des Imst-Tages wurde sowohl ein Poster (siehe Anhang) über das Projekt vorgestellt, Sowie das Projekt in einem RAP präsentiert.

## **13.2 07.05.2015 Moodlemoot Austria 2015**

Im Rahmen der Moodlemoot Austria wurde das Projekt gemeinsam mit Mag. Jochen Reichert in einem 20-minütigen Vortrag präsentiert und zur Diskussion gestellt.

## **13.3 23.10.2015 10. eLearning-Didaktik Fachtagung**

Für die eLearning-Didaktik Fachtagung wurde das Projekt angenommen

Nächste mögliche Schritte:

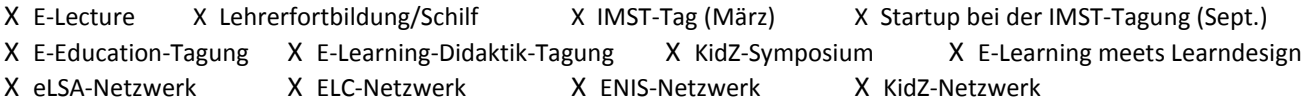

# **14 LITERATURVERZEICHNIS**

Kadlec, V. (2014a, Oktober). *MOODLE. Was ich immer schon über MOODLE wissen wollte,* Wien.

- Betts, G. T. & Kercher, J. K. (2008). *Der Weg des selbstbestimmten Lernens. Auf dem Weg zum autonomen Leben* (Begabungsforschung, Bd. 5). Berlin: Lit.
- EduGroup (Hrsg.). *Digitale Kompetenzen.* Zugriff am 14.07.2015. Verfügbar unter http://www.digikomp.at/
- Churches, A. *Bloom's Domains of learning. Bloom's Digital Taxonomy.* Educational Origami. Zugriff am 13.10.2013. Verfügbar unter

http://edorigami.wikispaces.com/file/view/bloom%27s\_cognitive\_domains.jpg/34992839/471x370/ bloom%27s\_cognitive\_domains.jpg

- Kadlec, V. (2014b, April). *Kompetenzorientierung und Selbstverantwortliches Lernen. transparent begleitet mit rubrics*. MoodleMoot 2014, Krems.
- Rakoczi, G. (2013, 22. Februar). *Moodle-Usability aus dem multikulturellen Blickwinkel. Publikation zum Vortrag im Rahmen der Konferenz: "MoodleMoot Austria 2013" Universität Wien, Österreich, 21. bis 22. Februar 2013.* Zugriff am 14.07.2015.
- Churches, A. (2009). *Bloom's Digital Taxonomy* (Educational Origami). Zugriff am 11.10.2013. Verfügbar unter

http://edorigami.wikispaces.com/file/view/bloom%27s%20Digital%20taxonomy%20v3.01.pdf/65720 266/bloom%27s%20Digital%20taxonomy%20v3.01.pdf

- EduGroup (Hrsg.). *Rückwärtiges Lerndesign.* Zugriff am 13.07.2015. Verfügbar unter http://www.edugroup.at/innovation/schul-entwicklung/die-neue-mittelschule/rueckwaertigeslerndesign.html
- Arbeitsstab Forum Bildung. *Neue Lern- und Lehrkultur. Vorläufige Empfehlungen und Expertenbericht*  (Materialien des Forum Bildung, Bd. 10).
- Kadlec, V. (2014c). *Lernen Wissen Können: Ein Umsetzungsmodell zum selbstverantwortlichen Lernen auf der Lernplattform eduMOODLE :: Hochschulschriften FH Burgenland*. Masterarbeit, Fachhochschule Eisenstadt. Eisenstadt. Zugriff am 13.07.2015. Verfügbar unter http://cdm15425.contentdm.oclc.org/cdm/compoundobject/collection/p15425dc/id/8862/rec/14
- Bundesministerium für Bildung und Frauen (13.07.2015). Lehrplan, BGBl. II Nr. 277/2004 v. 8.7.2004.
- Österreichische Computer Gesellschaft. (2015a, 13. Juli). *ECDL Standard | ECDL Website,* Österreichische Computer Gesellschaft. Zugriff am 14.07.2015. Verfügbar unter http://www.ecdl.at/ecdl-standard
- Österreichische Computer Gesellschaft. (2015b, 13. Juli). *ECDL Base | ECDL Website,* Österreichische Computer Gesellschaft. Zugriff am 14.07.2015. Verfügbar unter http://www.ecdl.at/de/ecdl-base
- Schuh, B. (2012). *Informatik-Grundzüge. Begriffe, Grundlagen, Prinzipien ; SbX*. Wien: Manz.

## **ANHANG**

# **14.1 Anhang – Poster IMST-Tag 2015**

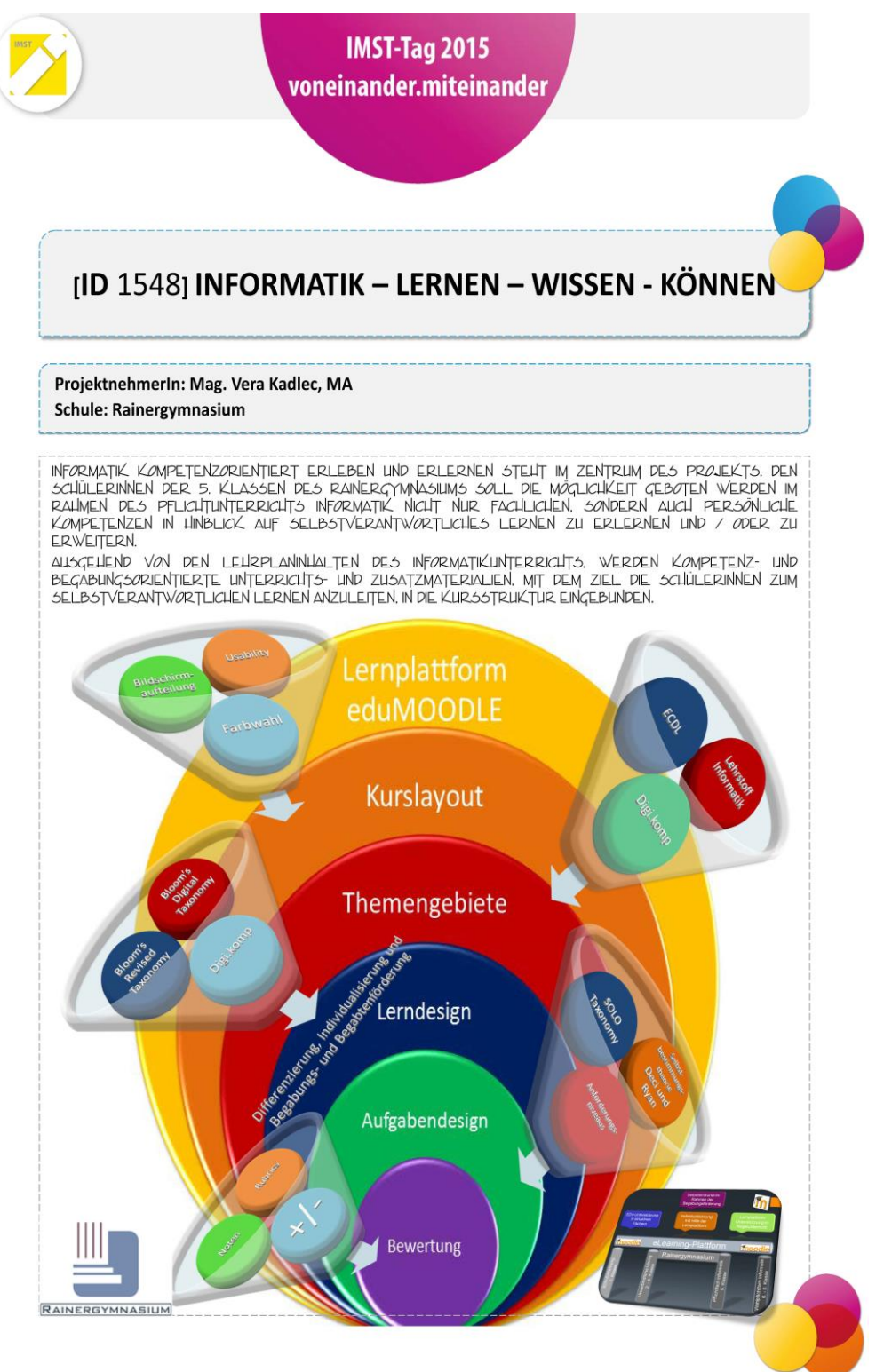

<span id="page-37-0"></span>**Abbildung 30: Plakat IMST-Tag 2015 (Kadlec, 2015)**